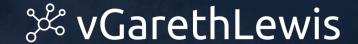

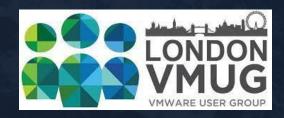

London VMUG - 13th July 2023

# Migrate from VMware NSX-V to NSX-T via the Migration Coordinator

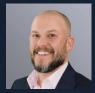

Gareth Lewis
Technical Architect

@LonVMUG
#LonVMUG

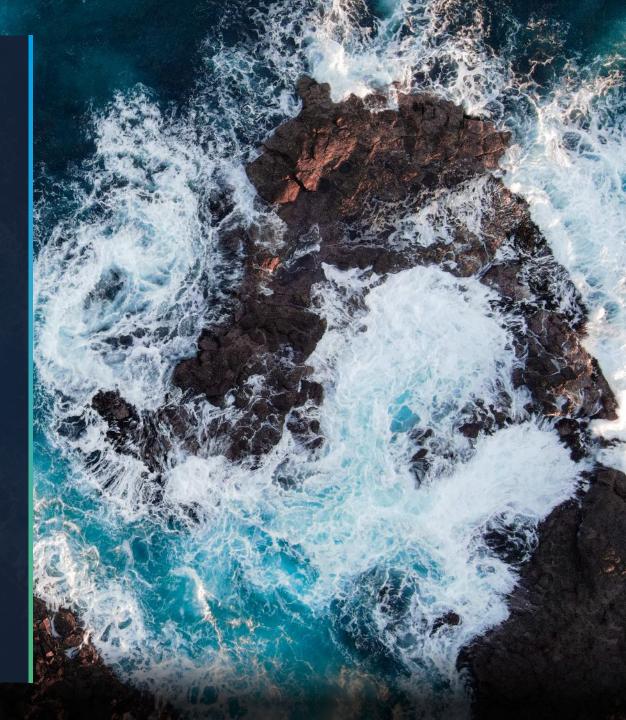

### About Me

Technical Architect, Xtravirt, 4yrs

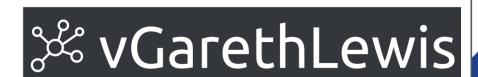

VEEAM

CERTIFIED

Architect

2022

- 10+yrs of VMware NSX
- VMware Certified Implementation Expert (VCIX)
- Blogger at vGarethLewis.com
- Veeam Certified Architect
- vExpert x6 (2018 2023)
- VMware Influencer 100 Club

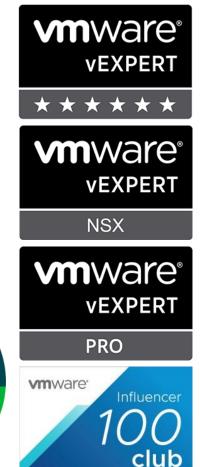

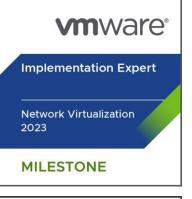

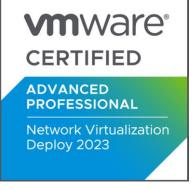

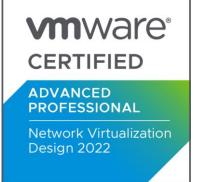

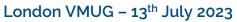

## Agenda

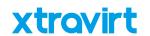

- 1. VMware NSX: A Quick Recap
- 2. Migration Modes & Options
- 3. An Introduction to the User Defined Topology
- 4. User Defined Workflow
- 5. The Migration Coordinator in Action

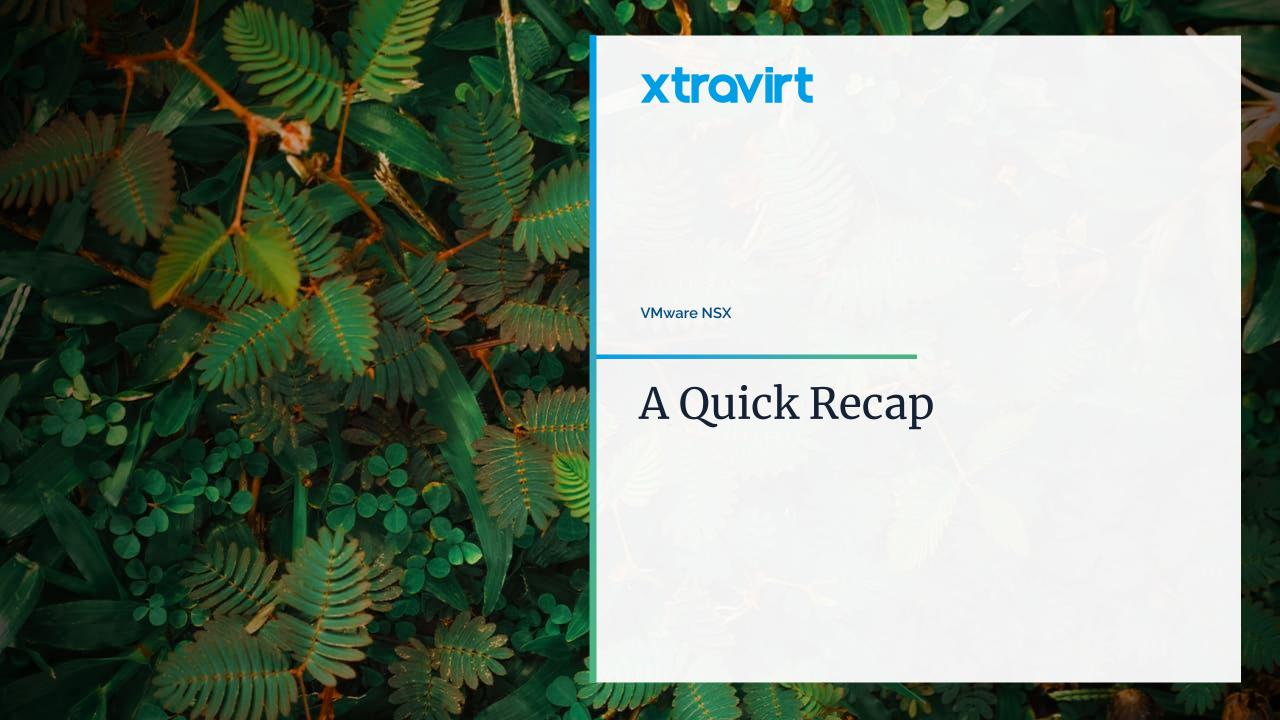

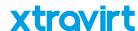

# Firstly – How Many Names Does NSX Need?

- 1. VMware NSX Data Center for vSphere
- 2. VMware NSX-V
- 3. VMware NSX-T
- 4. VMware NSX-T Data Center
- 5. VMware NSX

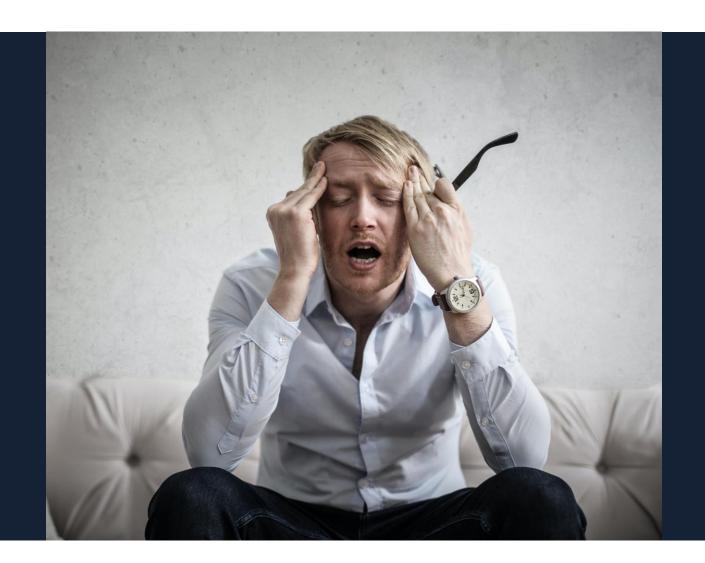

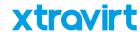

## A Quick Recap – NSX for vSphere

- NSX for vSphere 6.0
  - Released October 2013
  - Name Changes
    - NSX Data Center for vSphere (2018)
    - Still referred to as NSX-V
  - Introduced/Continued:
    - Distributed Firewalling
    - Software-Defined Logical Routing
    - NAT
    - VPN
    - Load Balancing
    - Etc.

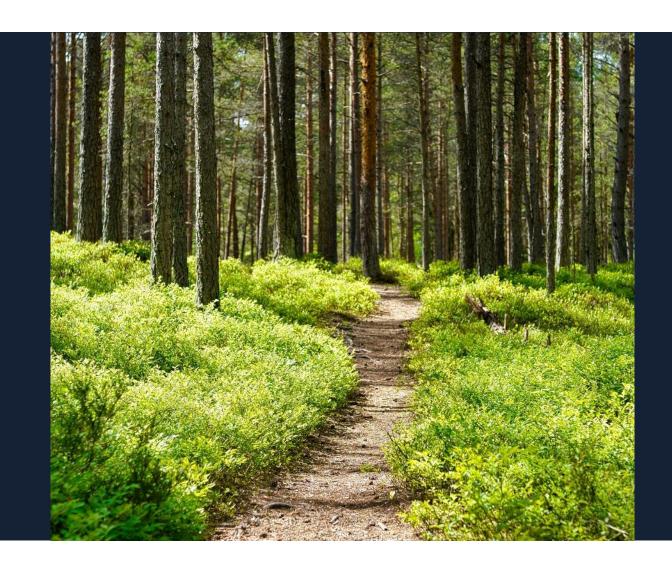

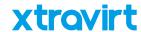

## Rest in Peace NSX for vSphere

- NSX for vSphere 6.x
  - End of Life January 2022

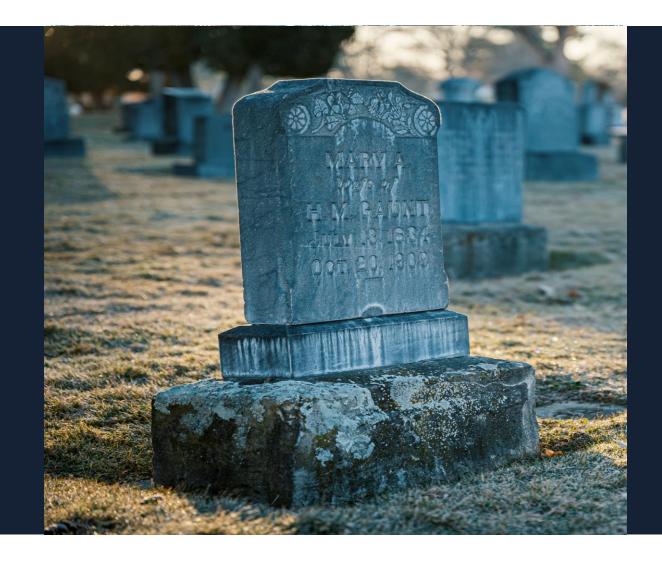

### Welcome VMware NSX-T

- NSX-V Replaced by VMware NSX-T 1.0
  - Released October 2016
  - Name Changes
    - VMware NSX-T Data Center (2018)
    - VMware NSX (2022)
  - Superior Functionality
    - vSphere Not-Required
    - Hypervisor Agnostic (ESXi, KVM\*)
    - Distributed Firewall\*\*
    - Logical Routing\*
    - IDS/IPS
    - Multi-Site/Multi-Location \*
    - Load Balancing\*
    - VPN\*
  - Flagship Network and Security offering

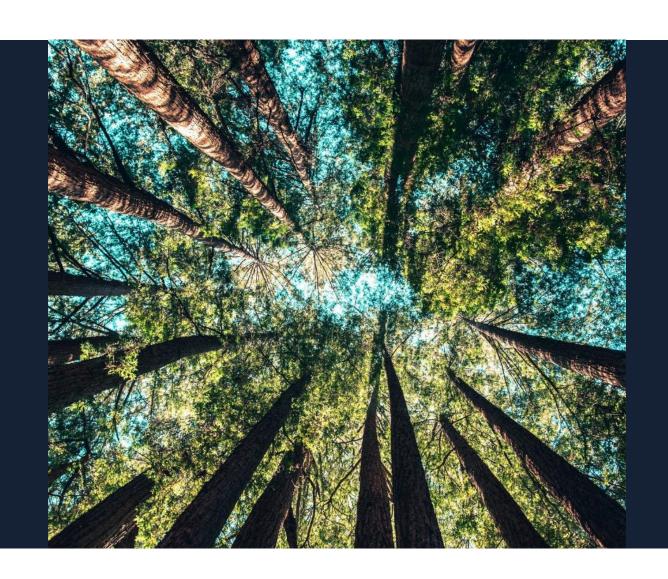

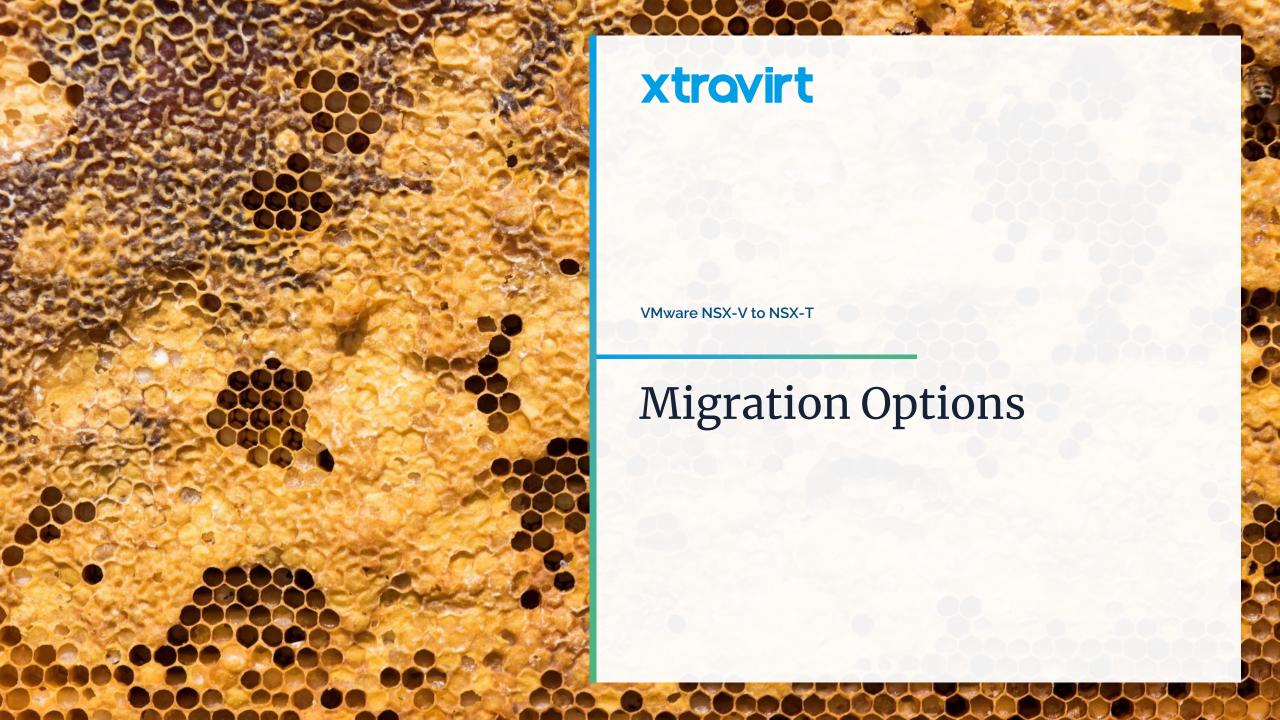

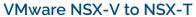

## Migration Options

#### In-Parallel – Greenfield

 New/Reused Hardware, Deploy New, Skill Up, Migrate at your leisure via vMotion and NSX L2 Bridge or VPN, VMware HCX, etc.

#### In-Place – NSX Migration Coordinator

- Standard Migration Modes
  - NSX for vSphere
    - Fixed Topology (Limited to Supported Topologies)
    - User Defined Topology
      - Complete Migration (E2E)
      - Configuration Migration (L&S)
      - Configuration and Edge Migration (L&S)
      - Cross-vCenter to NSX Federation
    - vSphere Networking (VDS 6.5.0 and 6.6.0 to N-VDS)
    - NSX for vSphere with vRealize Automation

#### Advanced Migration Modes

- Edge Cutover
- Distributed Firewall
- Distributed Firewall, Host and Workload

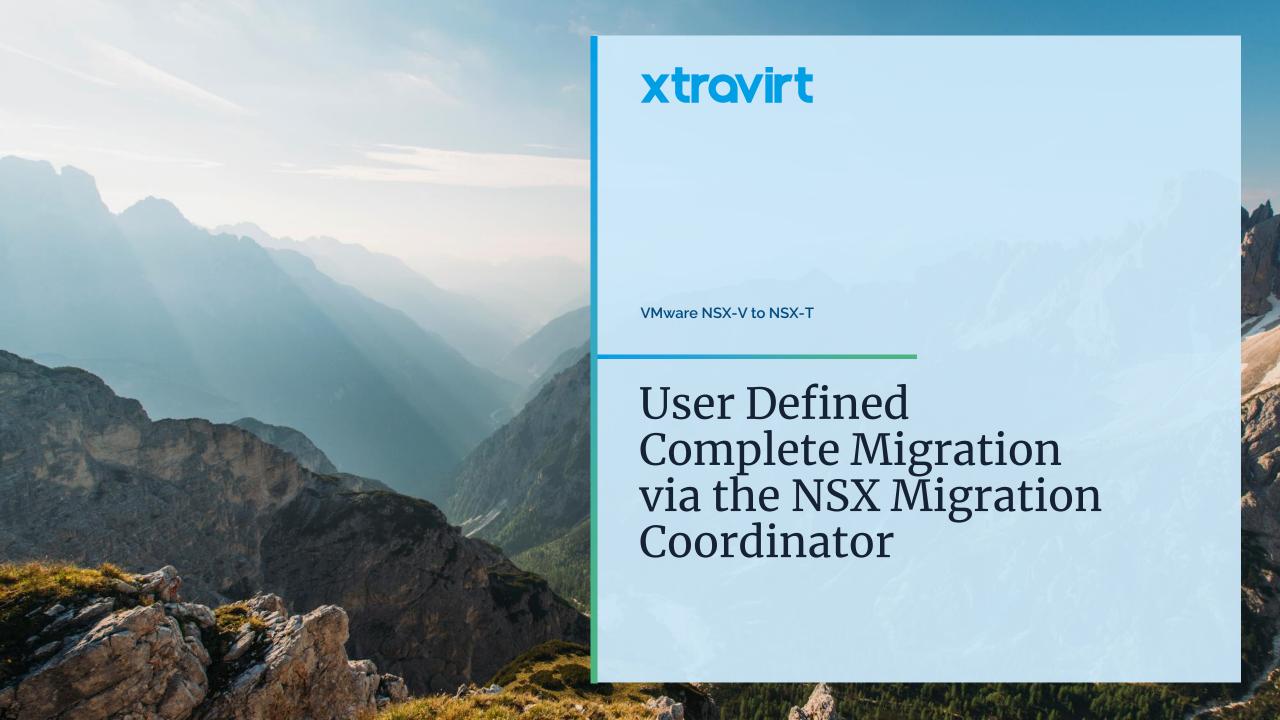

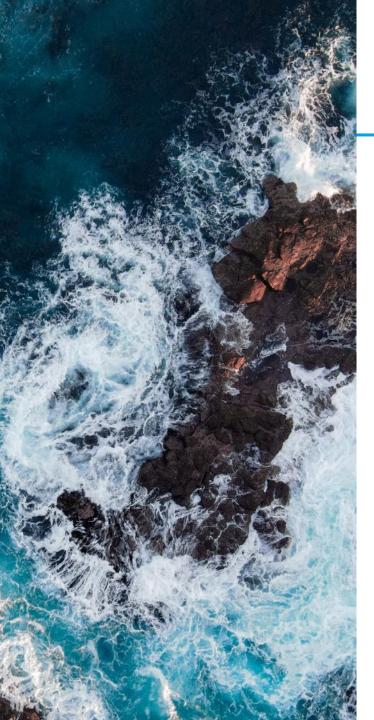

**User Defined Topology** 

## What is moved...

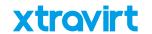

- Logical Networking
- Security Configurations
- Edges
- Hosts
- Workload VMs

### What it CAN do...

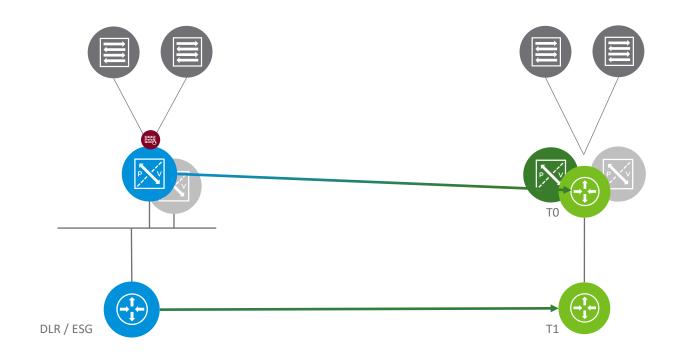

- Deploy new NSX-T Manager
- 2. Deploy Edges
- 3. Configure To/T1 as needed
- Provide the mapping during the Migration Coordinator 'User Defined Topology' mode of migration

## What it CAN do...

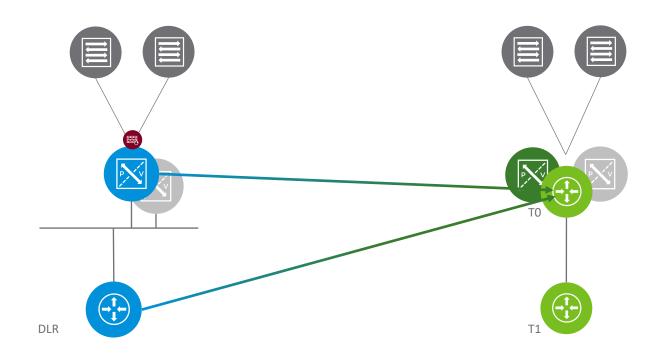

- Deploy new NSX-T Manager
- 2. Deploy Edges
- 3. Configure To/T1 as needed
- Provide the mapping during the Migration Coordinator 'User Defined Topology' mode of migration

## What it CAN do...

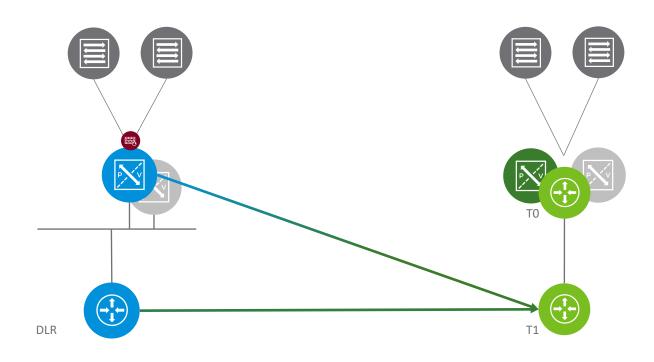

- 1. Deploy new NSX-T Manager
- 2. Deploy Edges
- 3. Configure To/T1 as needed
- 4. Provide the mapping during the Migration Coordinator 'User Defined Topology' mode of migration

## What it CAN'T do...

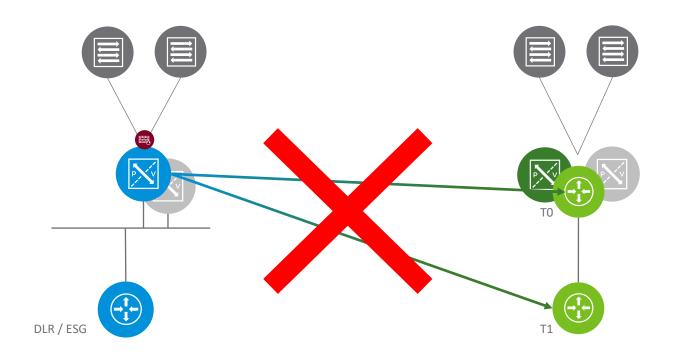

- 1. Deploy new NSX-T Manager
- 2. Deploy Edges
- 3. Configure To/T1 as needed
- Provide the mapping during the Migration Coordinator 'User Defined Topology' mode of migration

#### **User Defined Topology will not allow:**

1. Separating Functions

## What it CAN'T do...

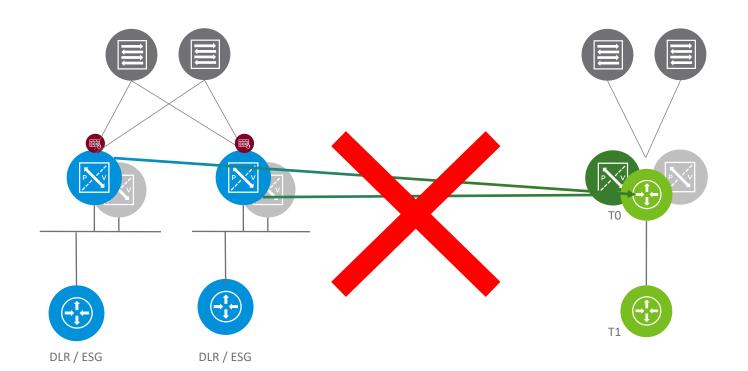

- 1. Deploy new NSX-T Manager
- 2. Deploy Edges
- 3. Configure To/T1 as needed
- Provide the mapping during the Migration Coordinator 'User Defined Topology' mode of migration

#### **User Defined Topology will not allow:**

- 1. Separating Functions
- 2. Consolidating

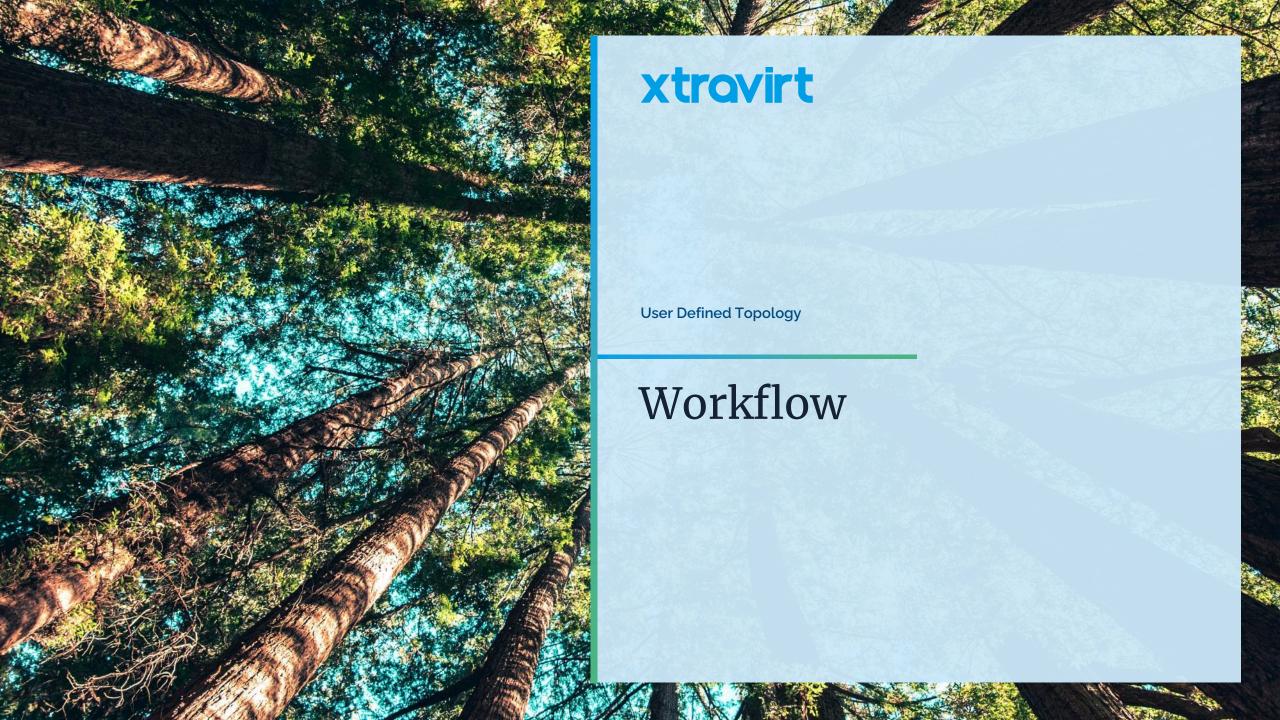

Host

Migration

## Workflow

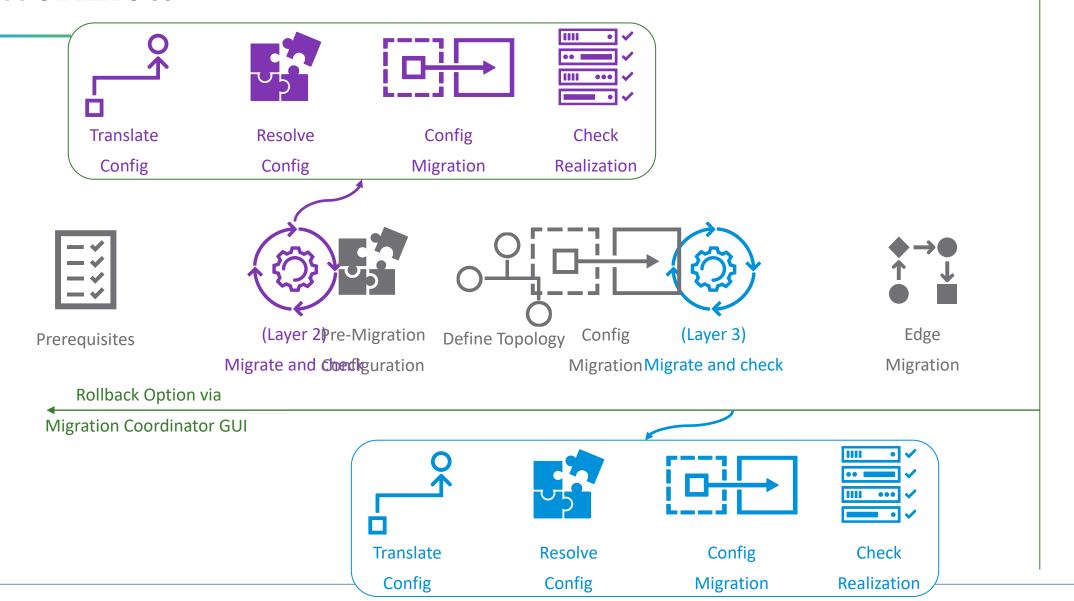

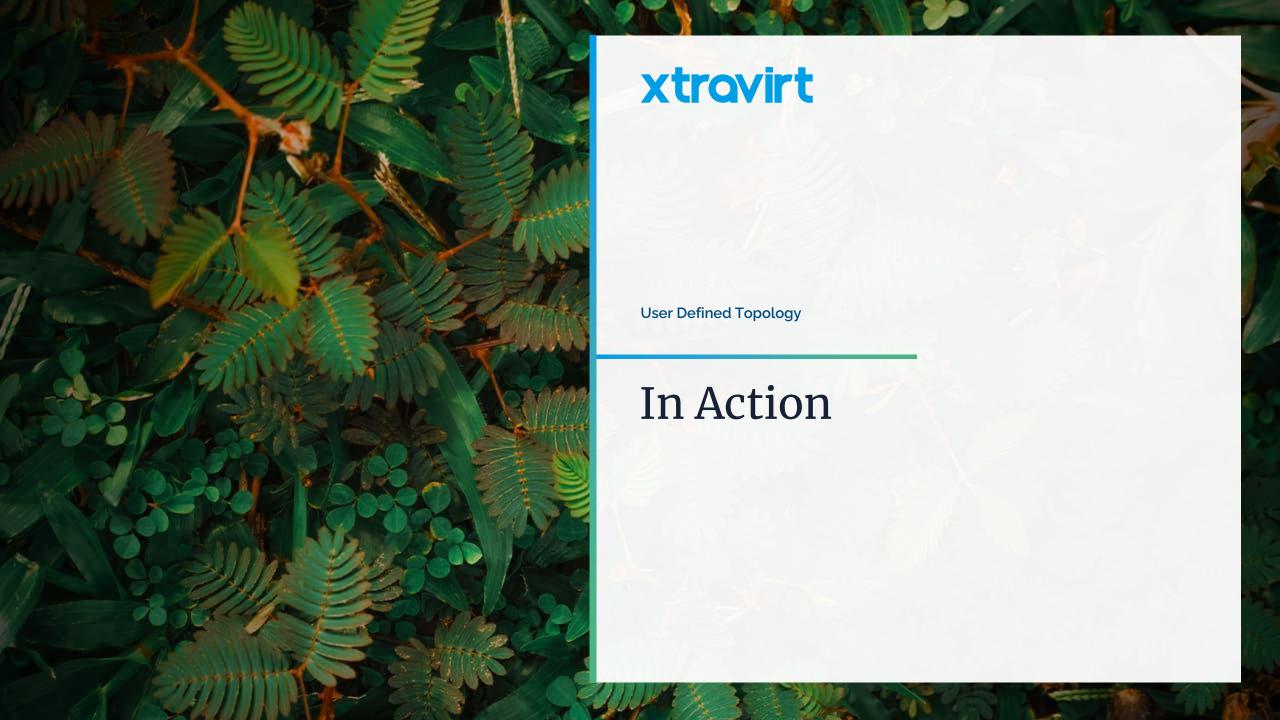

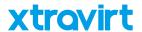

# Prerequisites

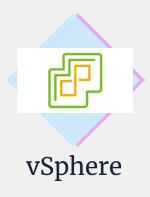

- Stable environment
- No pending host reboots
- NSX-T compatible (7.0+)
- VDS 7.0 or higher
- Ability to put hosts into maintenance mode

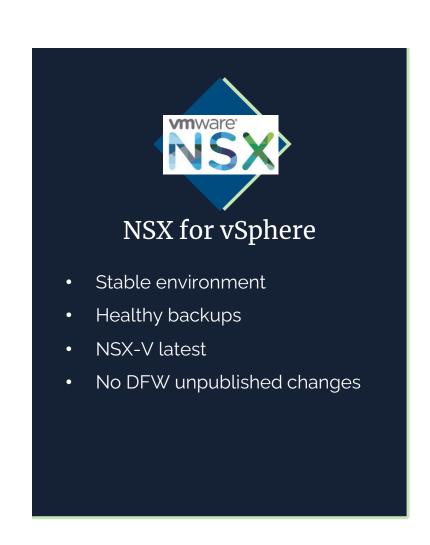

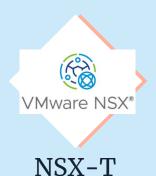

- NSX-T 3.2 or higher
- NSX Management Cluster and Edge nodes deployed to vSphere
- No user-defined DFW rules
- Edge TEP IP Pool
- N/S configured (To and/or T1 topology) and To configured with dynamic routing

# Topology

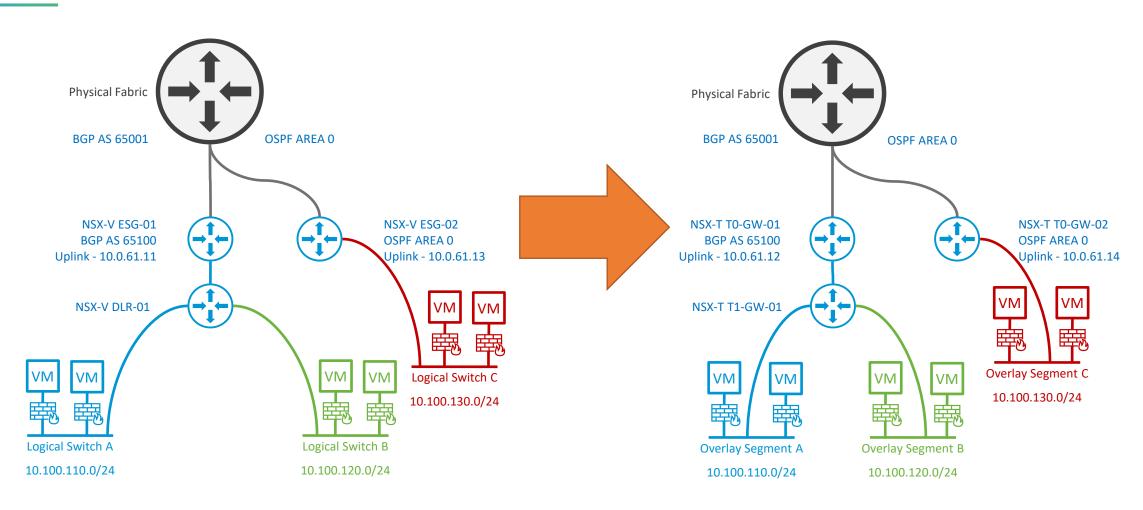

**Existing NSX-V Topology** 

New User Defined Topology in NSX-T

### Get Started

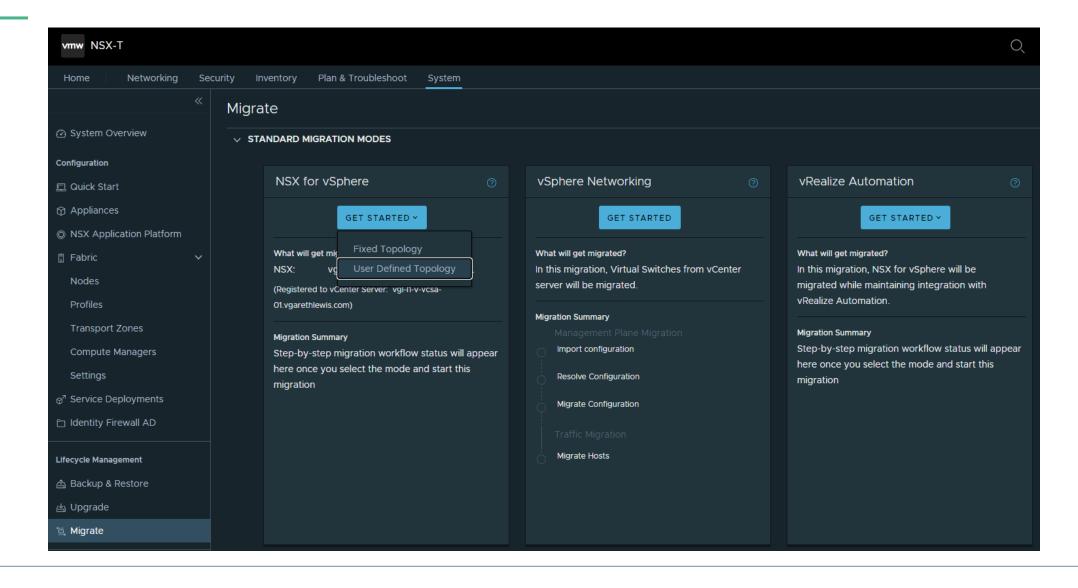

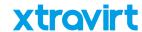

# Prepare for Migration

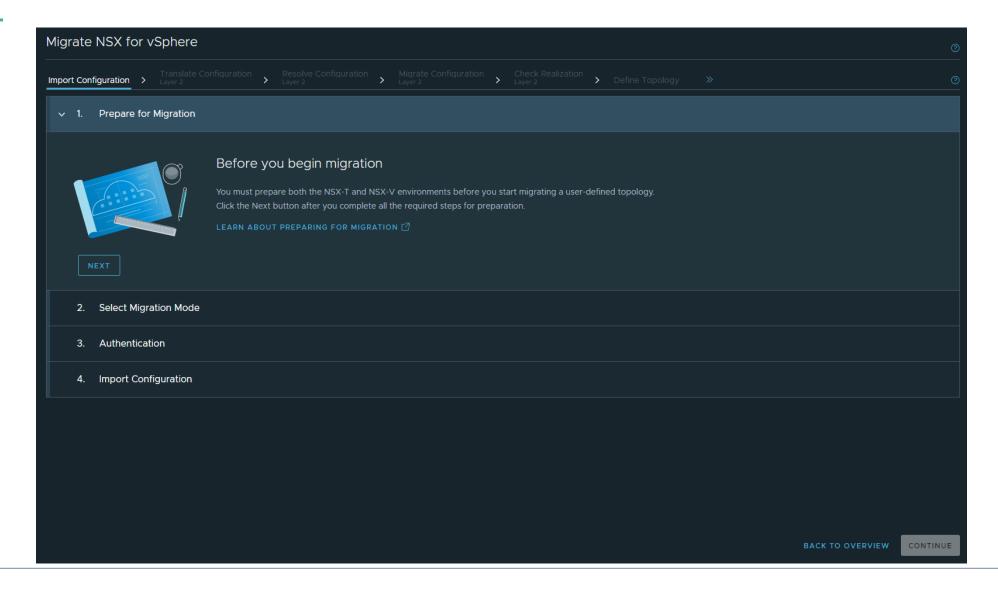

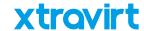

# Select Migration Mode

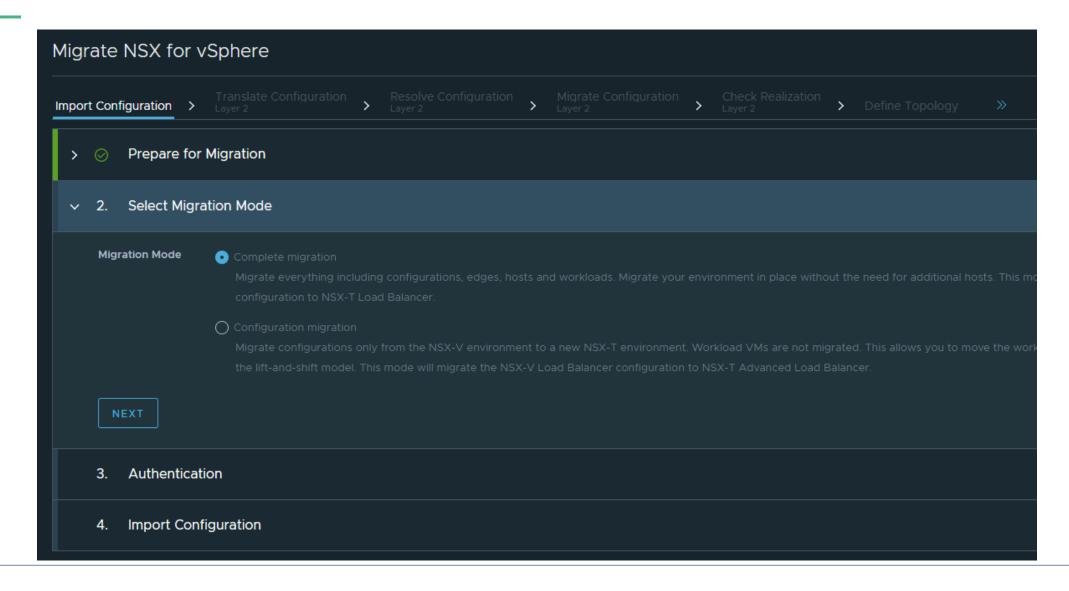

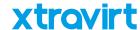

## Select NSX for vSphere and vSphere

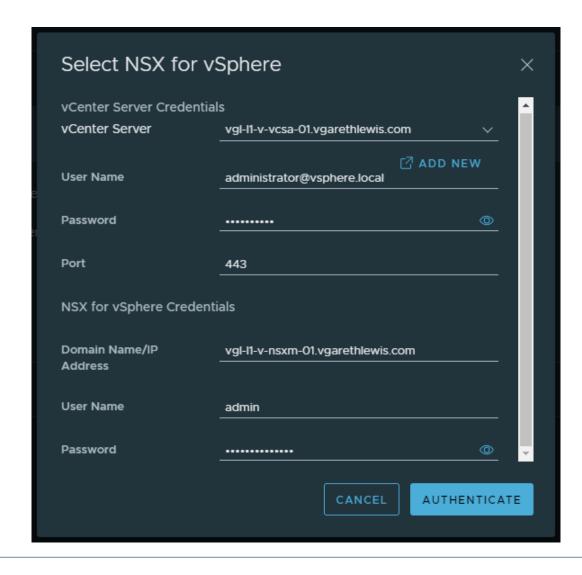

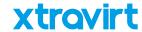

## Authenticate

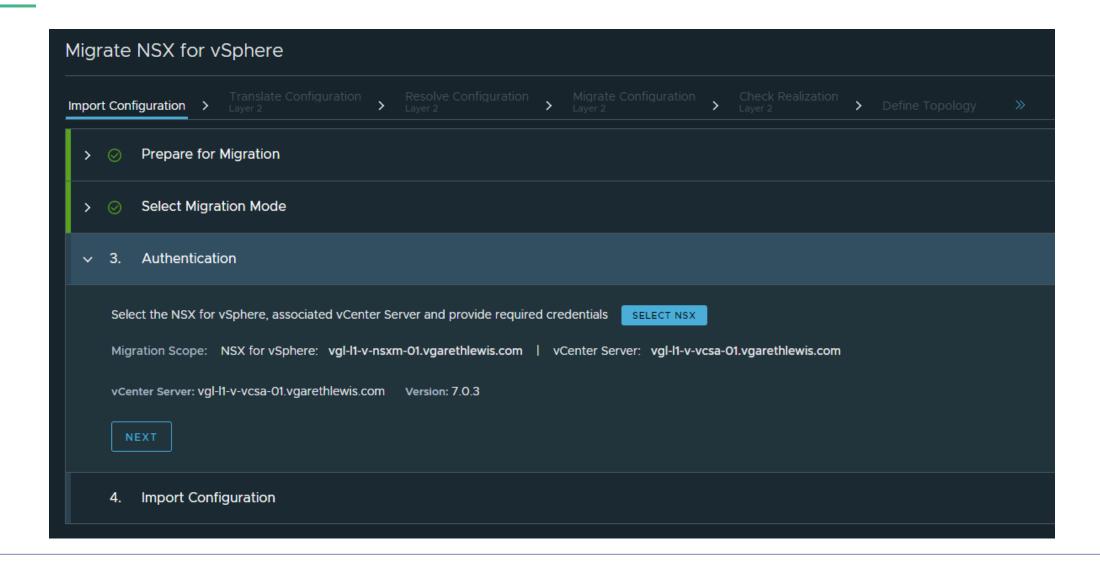

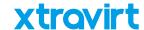

# **Import Configuration**

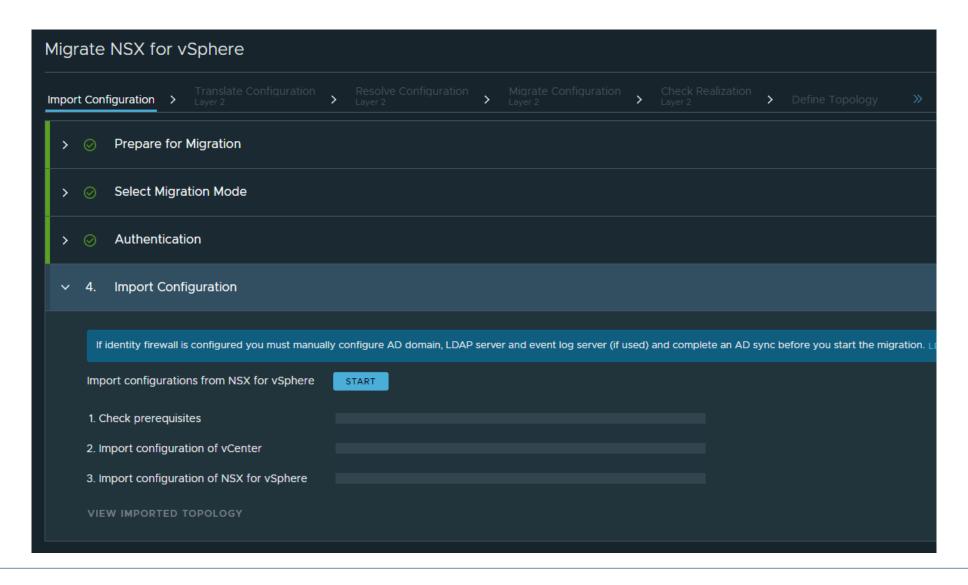

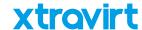

# Import Configuration - Successful

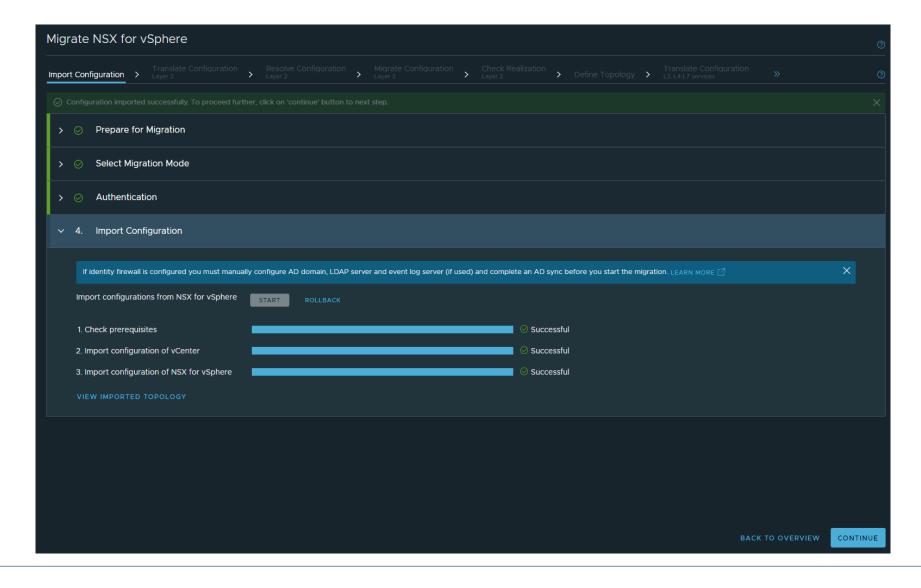

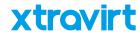

## Translate Configuration – Layer 2

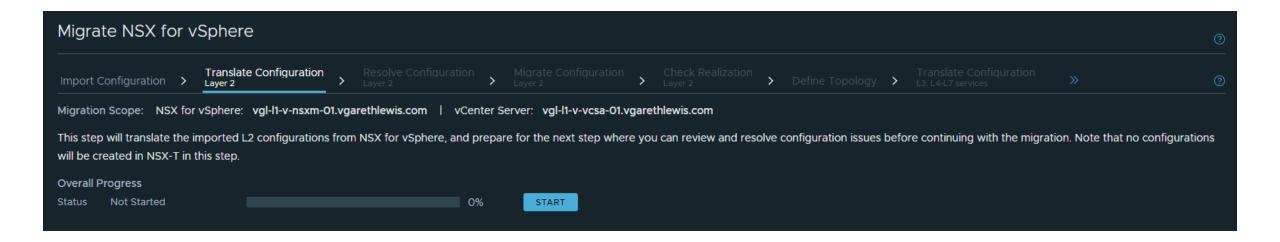

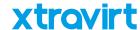

## Resolve Configuration – Layer 2

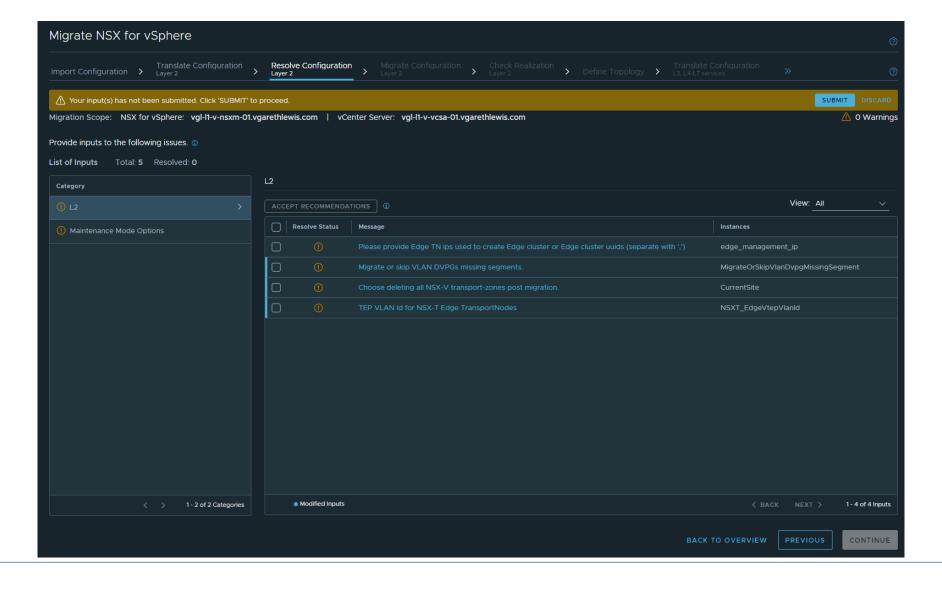

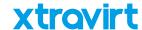

# Resolve Configuration – Layer 2

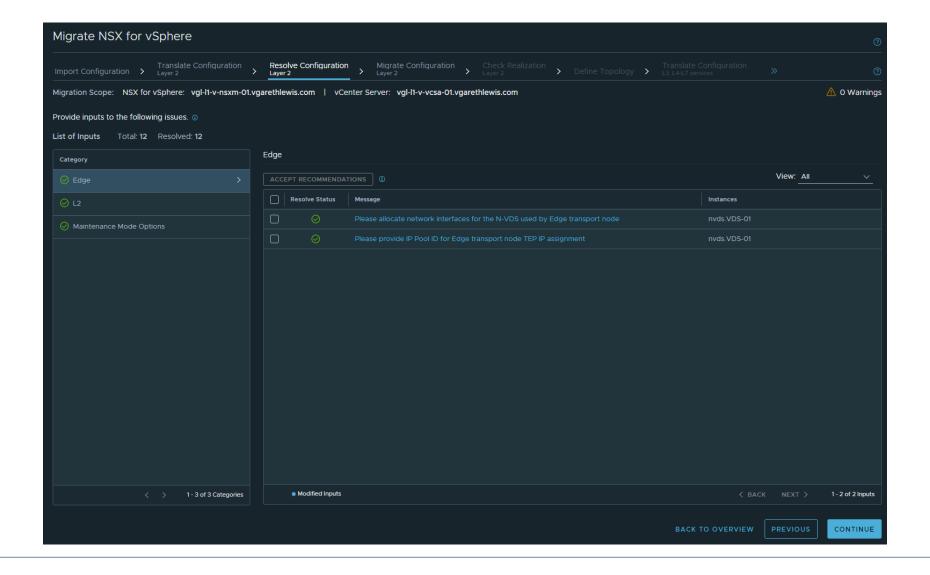

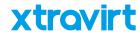

# Migrate Configuration – Layer 2

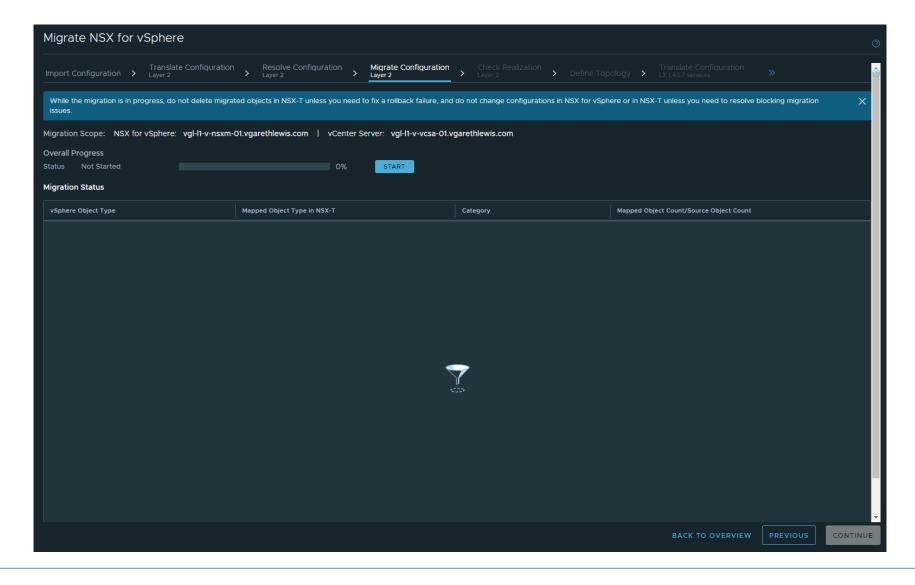

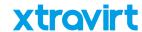

# Migrate Configuration – Layer 2

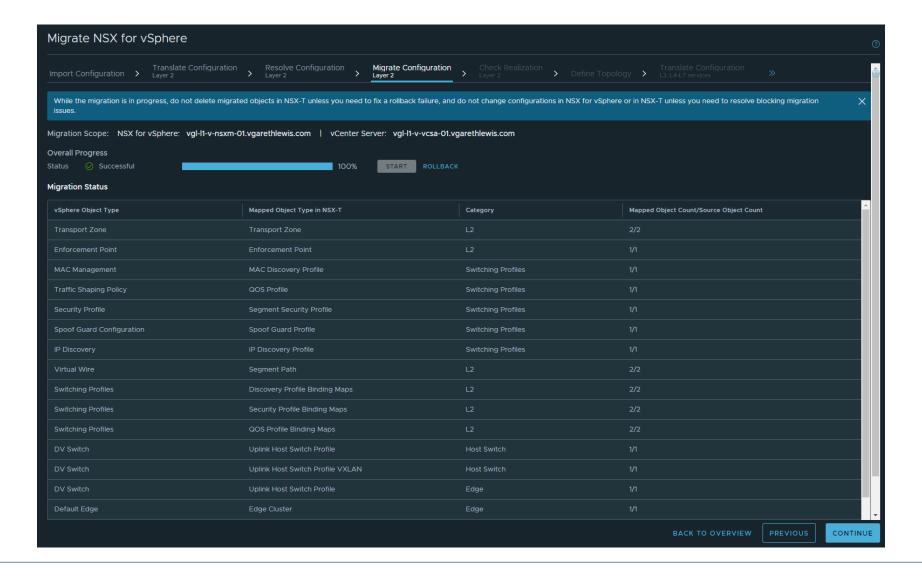

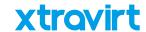

## Check Realization – Layer 2

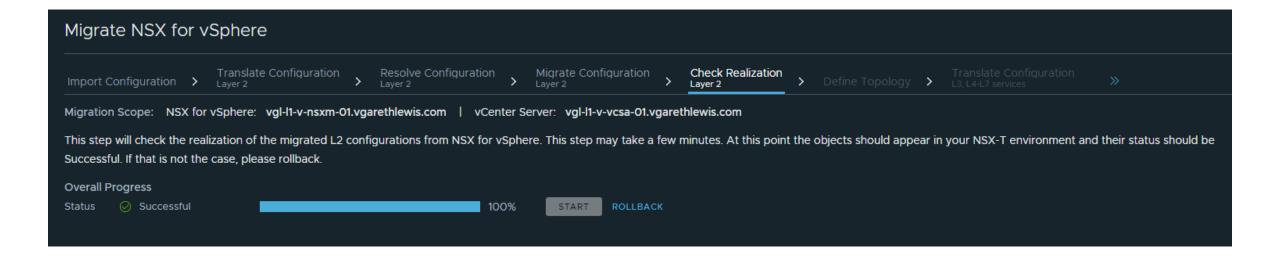

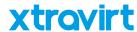

## Configure Edges and Gateways

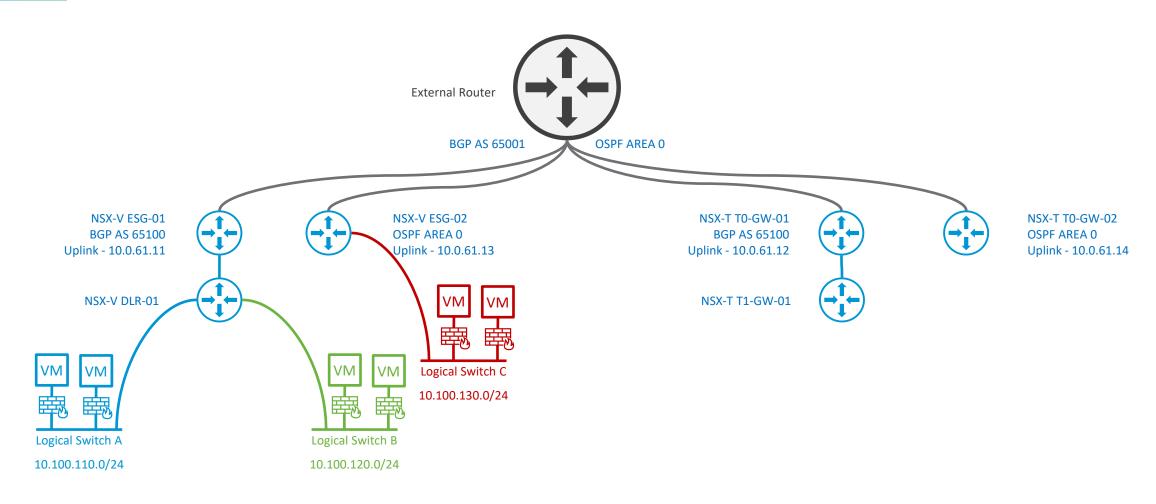

**Existing NSX-V Topology** 

New User Defined Topology in NSX-T

#### **xtravirt**

### **Dynamic Routing**

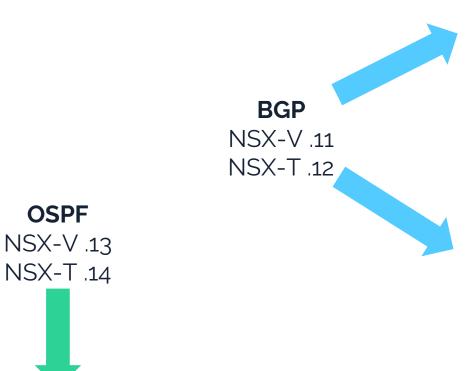

vyos@vgl-in-a-tor-01:~\$ sho bgp summ

IPv4 Unicast Summary:
BGP router identifier 172.16.10.11, local AS number 65001 vrf-id 0
BGP table version 61
RIB entries 31, using 5952 bytes of memory
Peers 8, using 170 KiB of memory

| Neighbor    | V | AS    | MsqRcvd | MsqSent | TblVer | InQ | OutQ | Up/Down  | State/PfxRcd | PfxSnt |
|-------------|---|-------|---------|---------|--------|-----|------|----------|--------------|--------|
| 10.0.61.11  | 4 | 65100 | 207     | 192     | 0      | 0   | 0    | 02:56:23 | 5            | 16     |
| 10.0.61.12  | 4 | 65100 | 0       | 0       | 0      | 0   | 0    | never    | Active       | 0      |
| 10.0.61.13  | 4 | 65100 | 0       | 0       | 0      | 0   | 0    | never    | Active       | 0      |
| 10.0.61.31  | 4 | 65300 | 0       | 0       | 0      | 0   | 0    | never    | Active       | 0      |
| 10.0.61.32  | 4 | 65300 | 0       | 0       | 0      | 0   | 0    | never    | Active       | 0      |
| 10.0.61.41  | 4 | 65400 | 0       | 0       | 0      | 0   | 0    | never    | Active       | 0      |
| 10.0.61.42  | 4 | 65400 | 0       | 0       | 0      | 0   | 0    | never    | Active       | 0      |
| 172.16.10.1 | 4 | 65000 | 243     | 252     | 0      | 0   | 0    | 03:45:32 | 1            | 17     |

Total number of neighbors 8
vyos@vql-in-a-tor-01:~\$ sho bqp summ

IPv4 Unicast Summary:
BGP router identifier 172.16.10.11, local AS number 65001 vrf-id 0
BGP table version 61
RIB entries 31, using 5952 bytes of memory
Peers 8, using 170 KiB of memory

| Neighbor    | V | AS    | MsaRcvd | MsgSent | TblVer | TnO | OutO | Up/Down  | State/PfxRcd | PfxSnt. |
|-------------|---|-------|---------|---------|--------|-----|------|----------|--------------|---------|
| 10.0.61.11  | 4 | 65100 | 211     | 196     | 0      | 0   | 0    | 03:00:01 | 5            | 16      |
| 10.0.61.12  | 4 | 65100 | 4       | 17      | 0      | 0   | 0    | 00:01:22 | 0            | 16      |
| 10.0.61.13  | 4 | 65100 | 0       | 0       | 0      | 0   | 0    | never    | Active       | 0       |
| 10.0.61.31  | 4 | 65300 | 0       | 0       | 0      | 0   | 0    | never    | Active       | 0       |
| 10.0.61.32  | 4 | 65300 | 0       | 0       | 0      | 0   | 0    | never    | Active       | 0       |
| 10.0.61.41  | 4 | 65400 | 0       | 0       | 0      | 0   | 0    | never    | Active       | 0       |
| 10.0.61.42  | 4 | 65400 | 0       | 0       | 0      | 0   | 0    | never    | Active       | 0       |
| 172.16.10.1 | 4 | 65000 | 247     | 256     | 0      | 0   | 0    | 03:49:10 | 1            | 17      |

Total number of neighbors 8
vyos@vgl-in-a-tor-01:~\$

 vyos@vgl-in-a-tor-01:~\$ sho ip ospf neighbor

 Neighbor ID
 Pri State
 Dead Time Address
 Interface
 RXmtL RqstL DBsmL

 10.0.61.13
 128 Full/DR
 37.085s 10.0.61.13
 eth1.61:10.0.61.1
 0
 0

 10.0.61.14
 0 Full/DROther
 37.921s 10.0.61.14
 eth1.61:10.0.61.1
 3
 0

#### xtravirt

# Define Topology

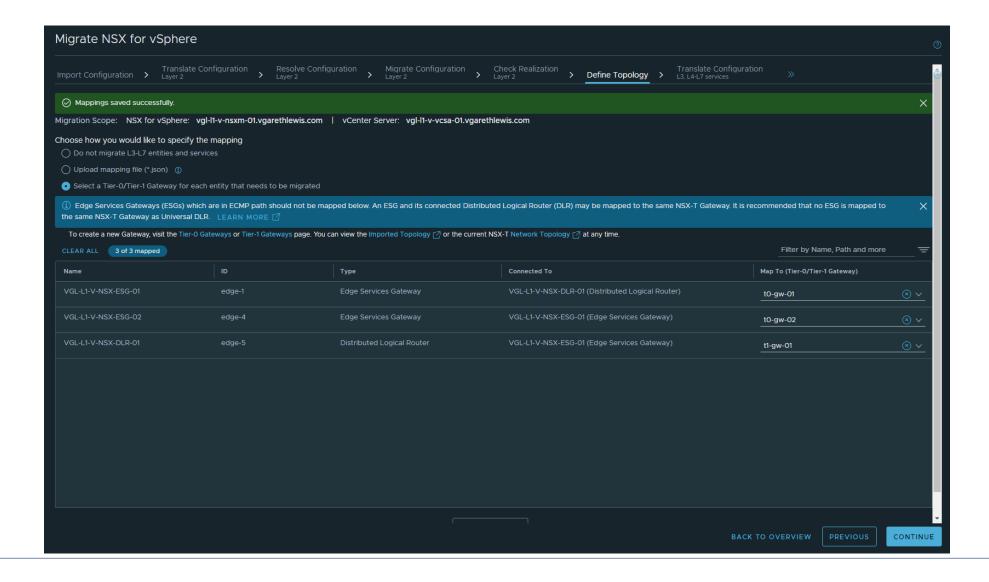

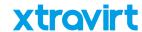

#### Translate Configuration – L<sub>3</sub>, L<sub>4</sub>–L<sub>7</sub> Services

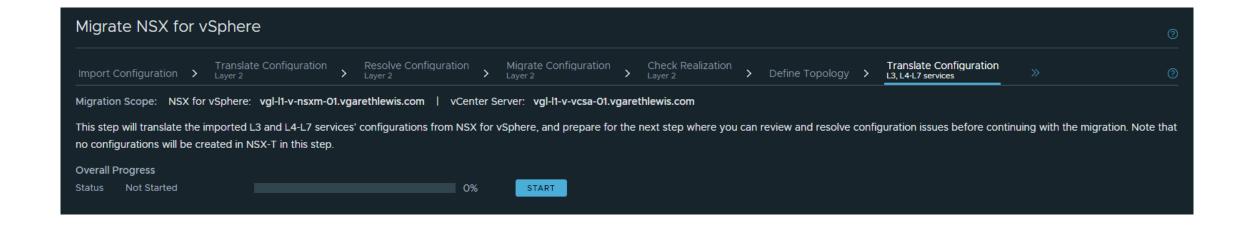

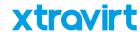

### Translate Configuration – L3, L4–L7 Services

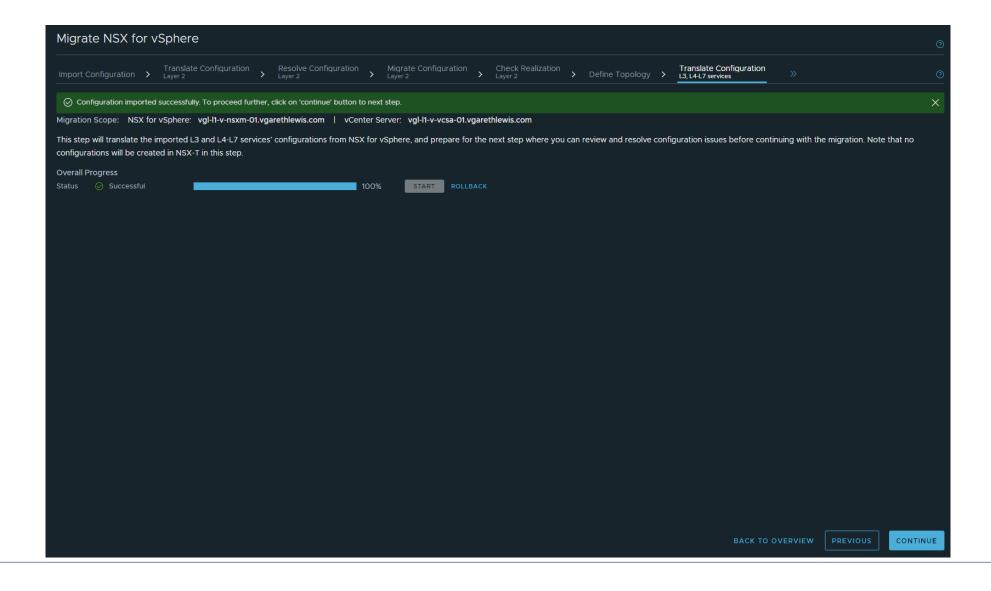

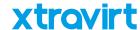

# Resolve Configuration – L3, L4–L7 Services

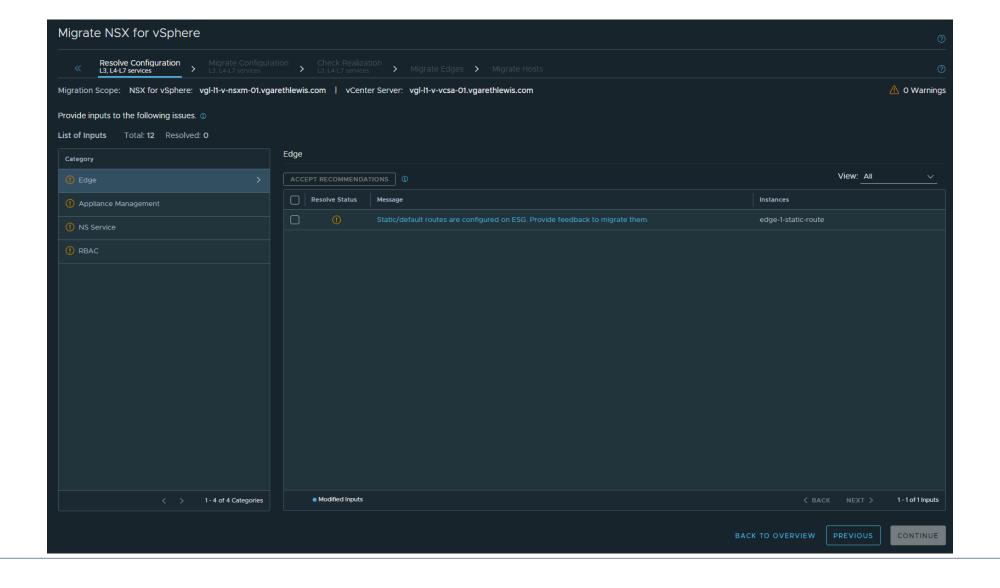

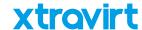

# Resolve Configuration – L3, L4–L7 Services

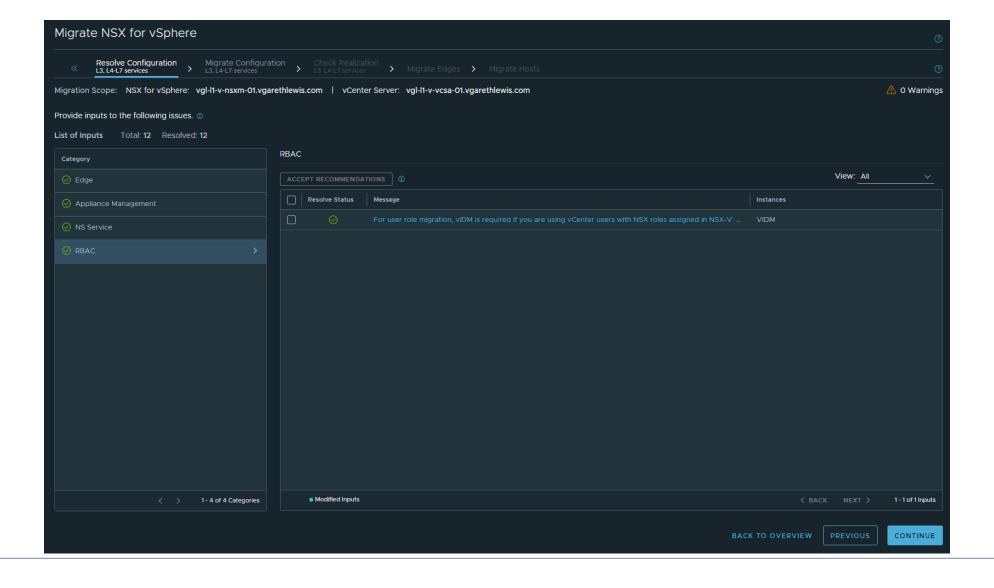

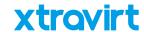

### Migrate Configuration – L3, L4–L7 Services

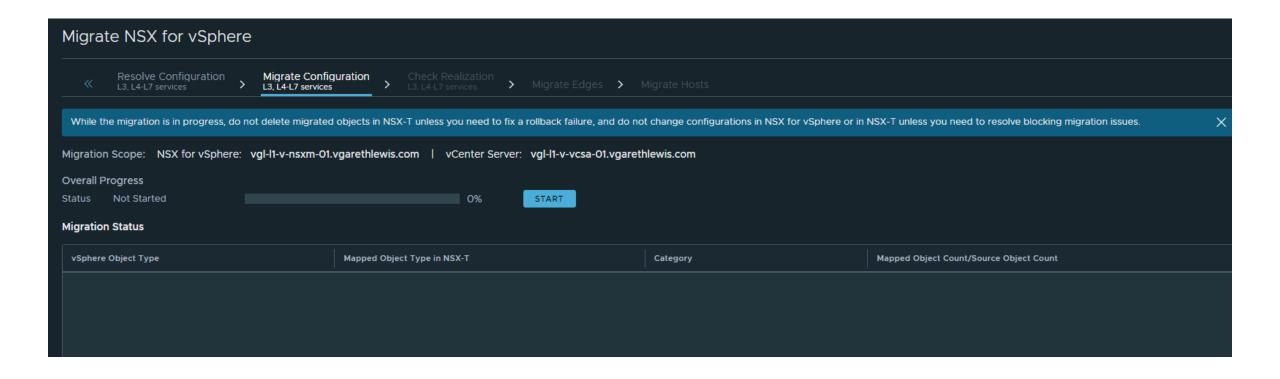

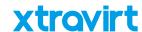

## Migration Configuration – L3, L4–L7 Services

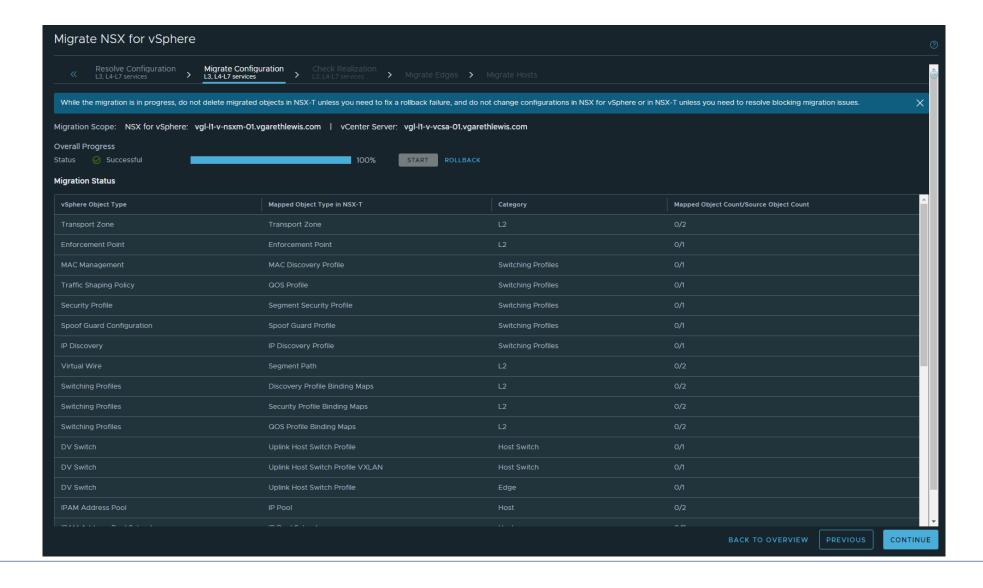

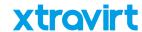

#### Check Realization – L<sub>3</sub>, L<sub>4</sub>–L<sub>7</sub> Services

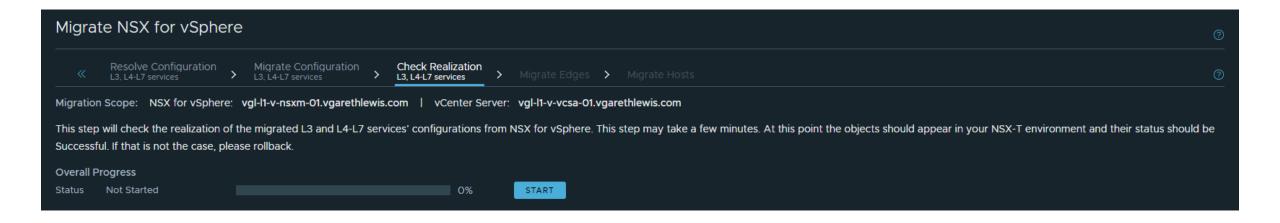

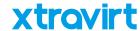

# Check Realization – L3, L4–L7 Services

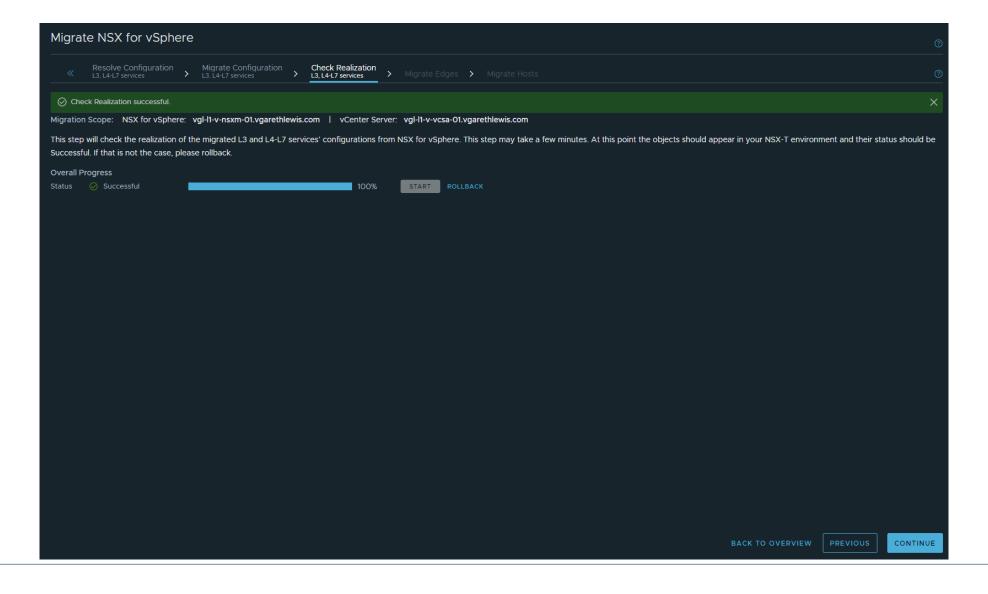

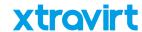

#### Migrate Edges – Outage Window

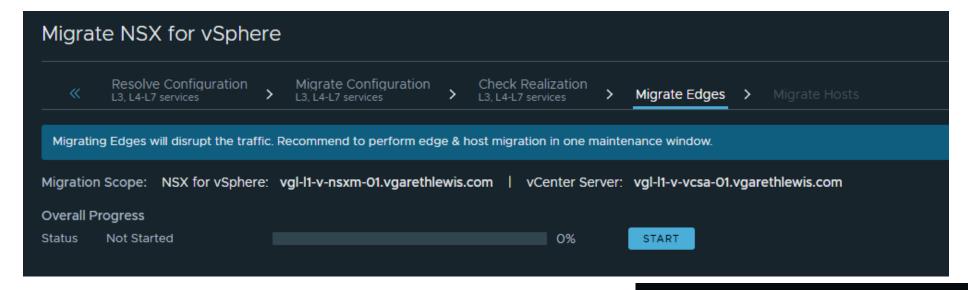

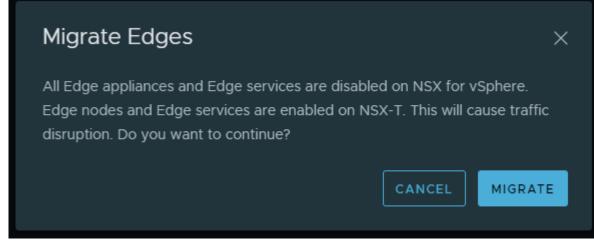

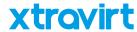

### Migrate Edges – Outage Window

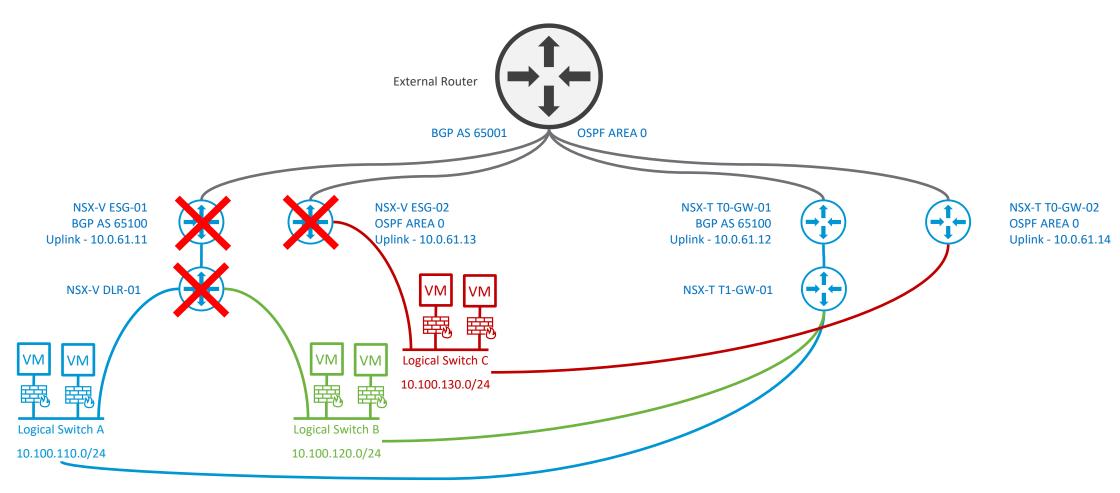

**Existing NSX-V Topology** 

New User Defined Topology in NSX-T

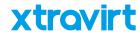

#### Migrate Edges – Monitor Workload Connectivity

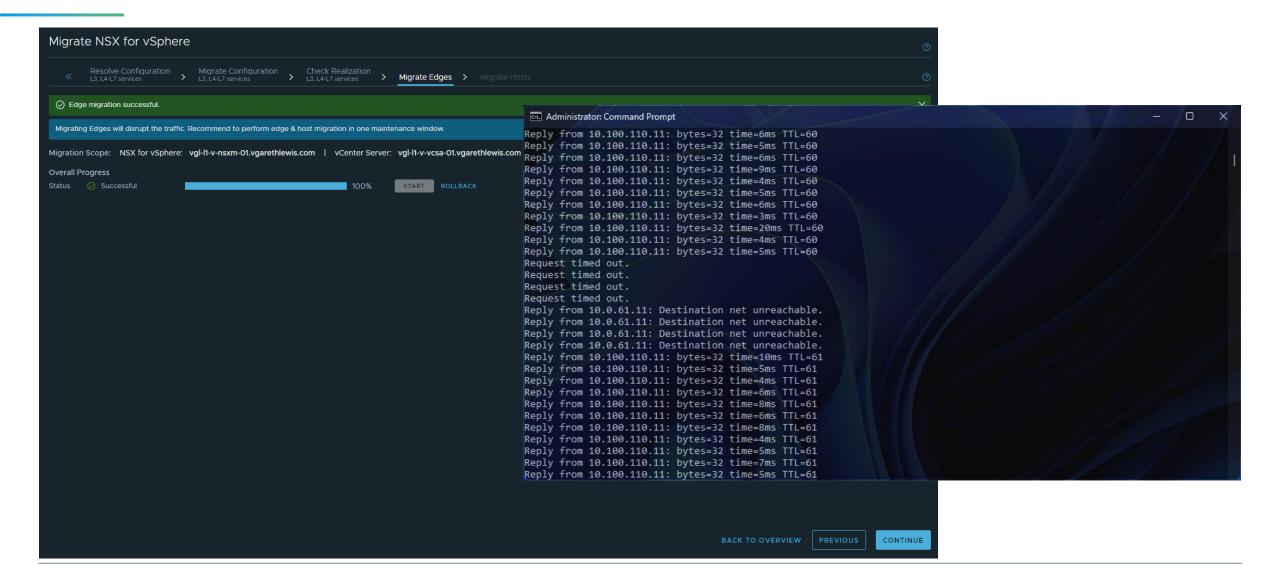

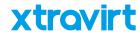

#### Migrate Edges – Monitor Dynamic Routing

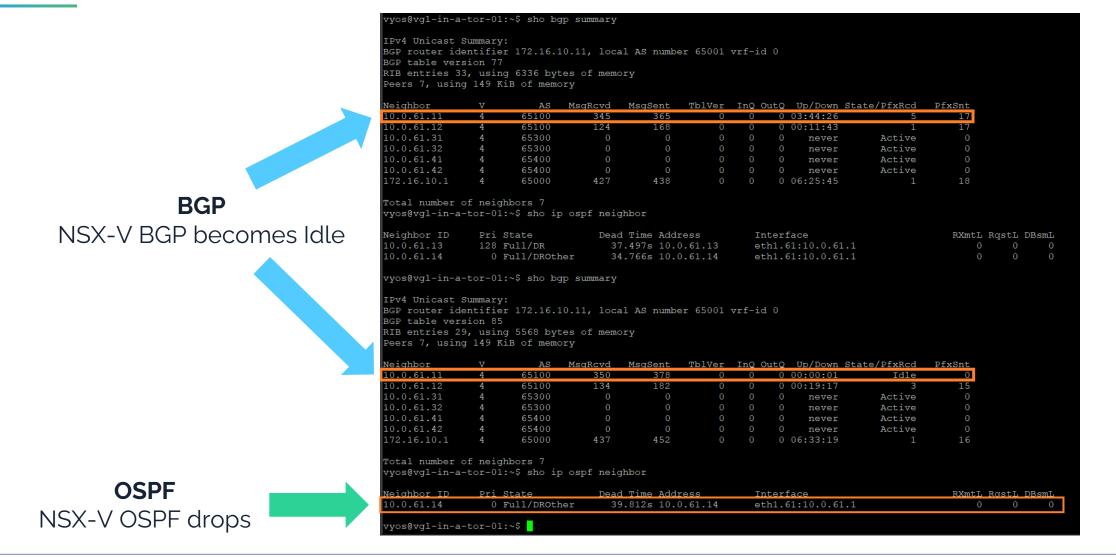

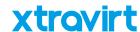

### Migrate Edges – Monitor Dynamic Routing

Note, routing to a workload VM is now via the new Tier-0 Gateways.

```
Administrator: Command Prompt
C:\Windows\System32>tracert -d 10.100.110.11
Tracing route to 10.100.110.11 over a maximum of 30 hops
                       <1 ms 192.168.178.1
                             192.168.178.250
                              172.16.10.12
                                                                           NSX-V ESG
                        1 ms | 10.0.61.11
Trace complete.
::\Windows\System32>tracert -d 10.100.110.11
Tracing route to 10.100.110.11 over a maximum of 30 hops
                       <1 ms 192.168.178.1
              <1 ms
                             192.168.178.250
                             172.16.10.11
                                                                           NSX-T To Gateway
               1 ms
                        1 ms 10.0.61.12
       6 ms
                        2 ms 10.100.110.11
Trace complete.
C:\Windows\System32>_
```

#### xtravirt

## Migrate Hosts

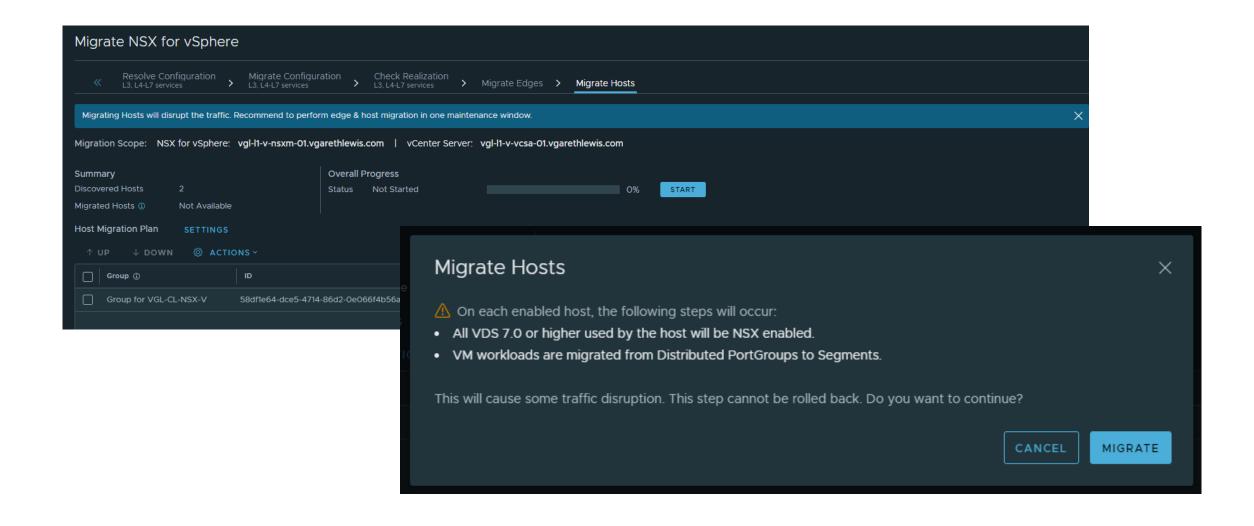

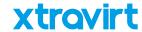

#### Migrate Hosts – Monitor Progress

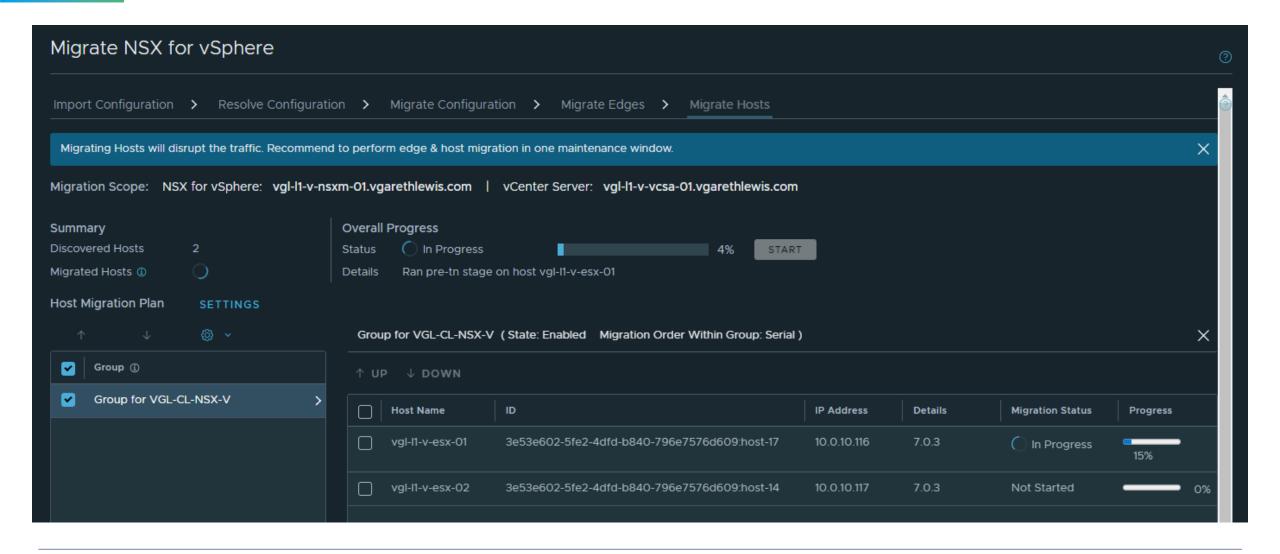

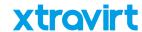

### Migrate Hosts – Monitor Progress in NSX-T

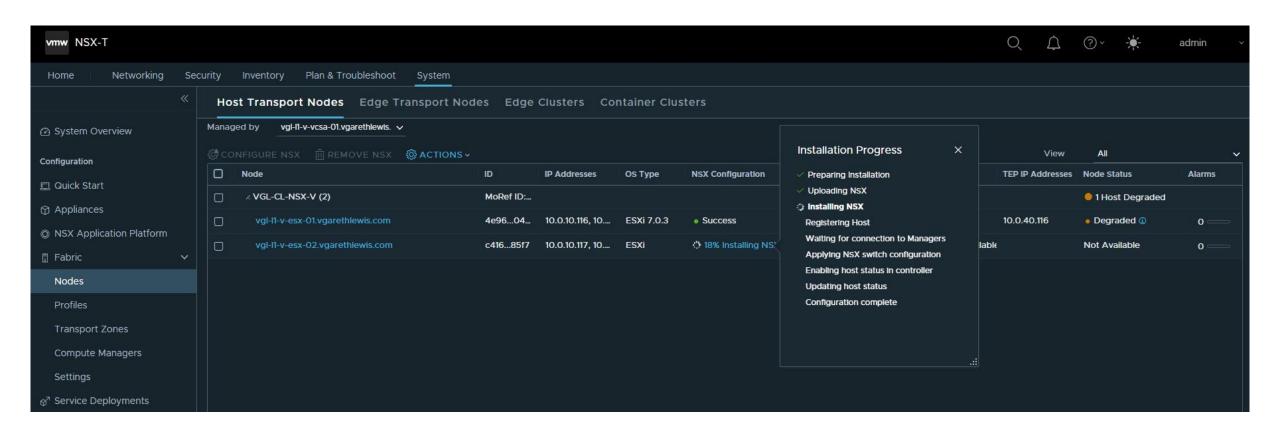

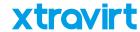

#### Migrate Hosts – Monitor Progress in NSX-V

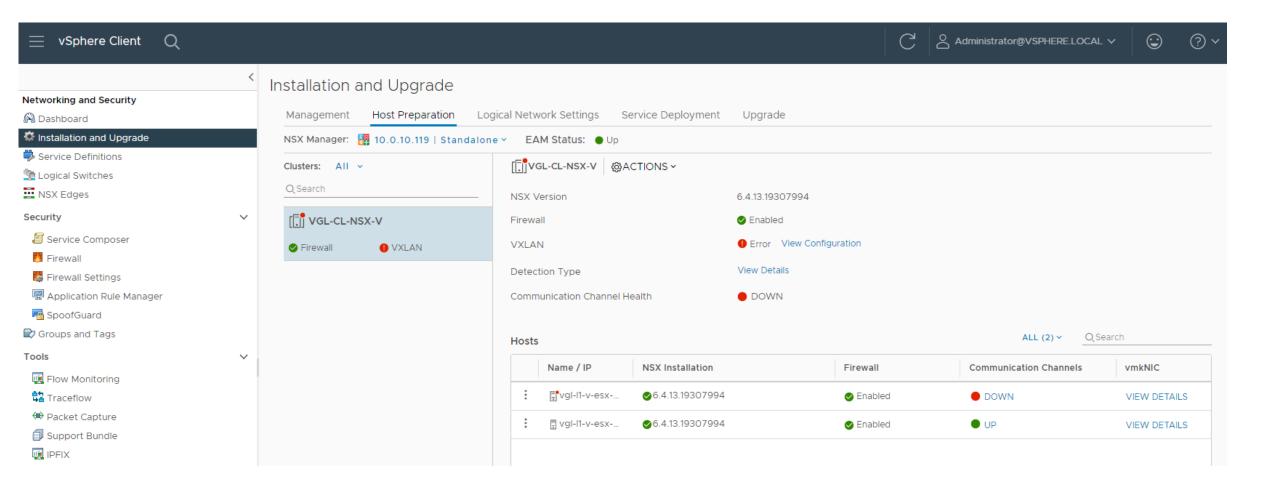

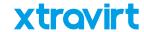

#### Migrate Hosts – Success

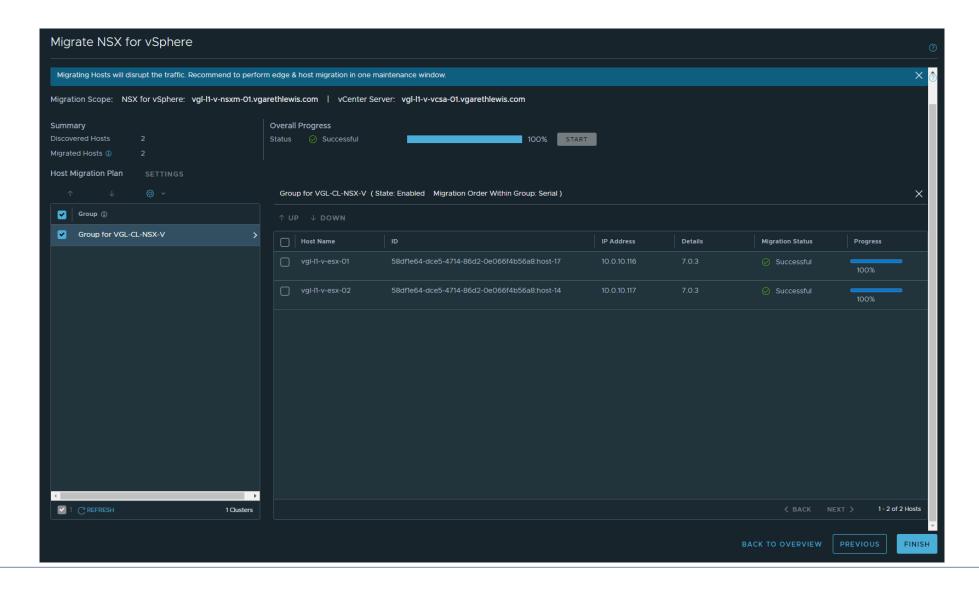

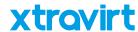

### Host Migration - Overview

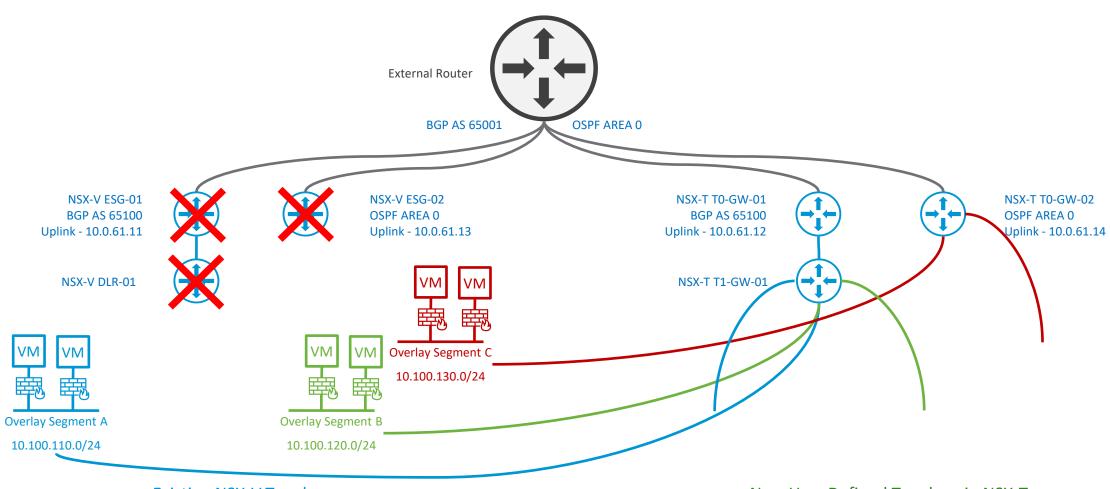

**Existing NSX-V Topology** 

New User Defined Topology in NSX-T

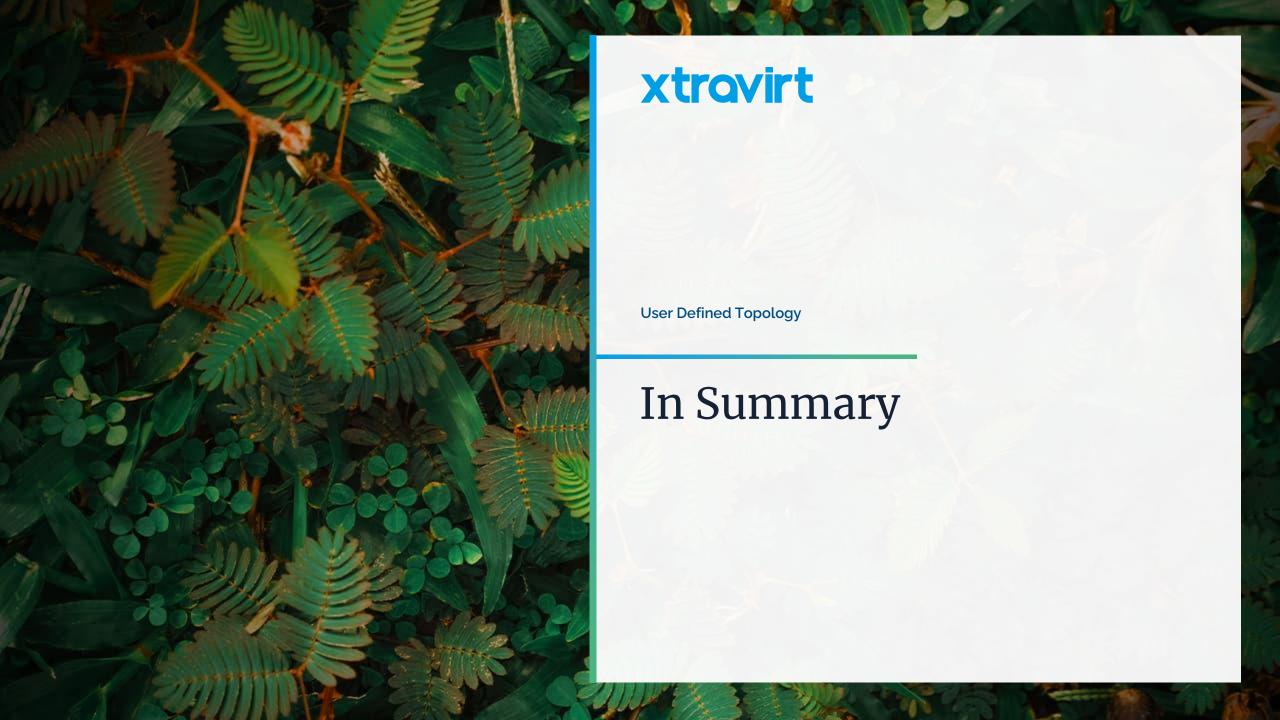

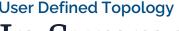

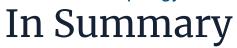

- Prerequisites
- 2. Physical Fabric and Dynamic Routing
- Migrate Edges and Hosts in a single Maintenance Window
  - 1. Edge cutover (and workload connectivity is dependent on BGP convergence
  - 2. Hosts are simply placed in Maintenance Mode. They aren't restarted
- Run the Migration Coordinator up to Migrate Edges at any time...and multiple times.

#### Don't forget your post-migration tasks...

- Backups
- 2. Uninstall NSX-V

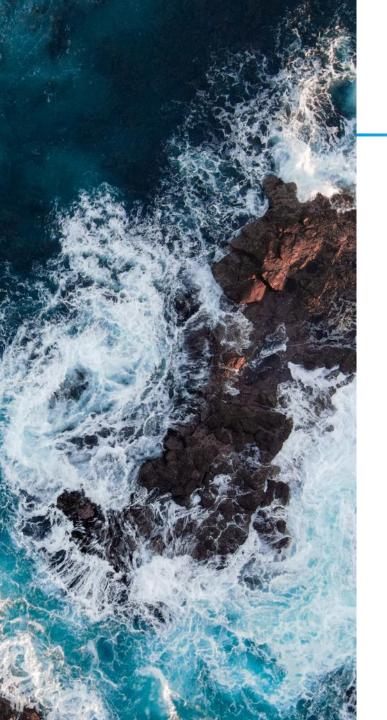

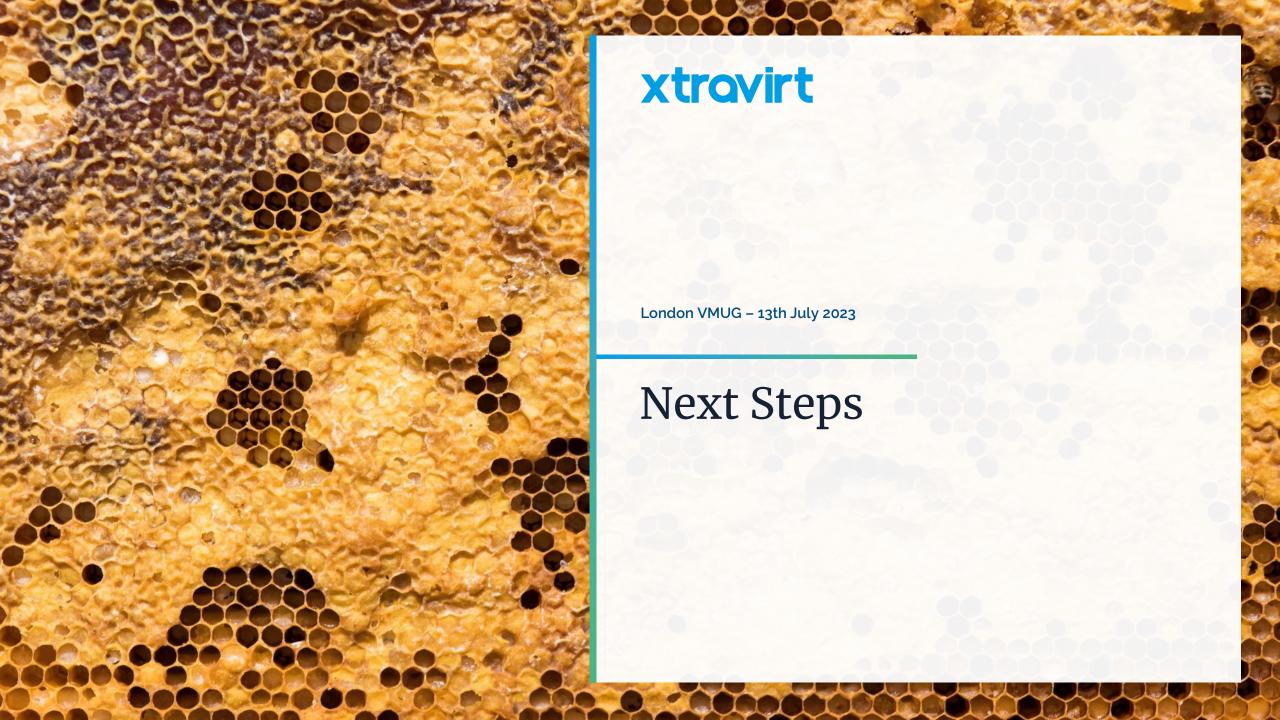

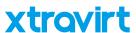

#### Learn More

 VMware NSX for vSphere to NSX-T Migration -End-to-End User Defined Topology https://bit.ly/NSXV2TUserDefined

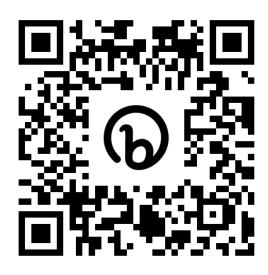

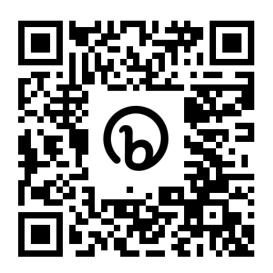

 VMware NSX for vSphere to NSX-T Migration – End-to-End Fixed Topology – <a href="https://bit.ly/NSXV2TFixedTopology">https://bit.ly/NSXV2TFixedTopology</a>

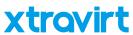

#### Reach Out

- Email gareth.lewis@xtravirt.com or gareth@vgarethlewis.com
- Blog <u>www.vgarethlewis.com</u>
- Twitter <u>avGarethLewis</u>
- LinkedIn www.linkedin.com/in/vGarethLewis
- Xtravirt <u>www.Xtravirt.com</u>

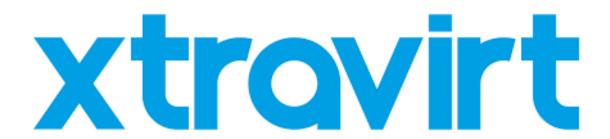

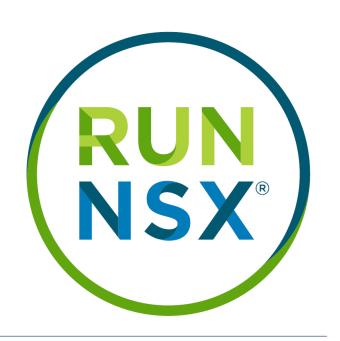

# xtravirt

Thank you

# Any questions?

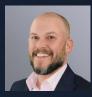

**Gareth Lewis**Technical Architect
gareth.lewis@xtravirt.com or gareth@vgarethlewis.com

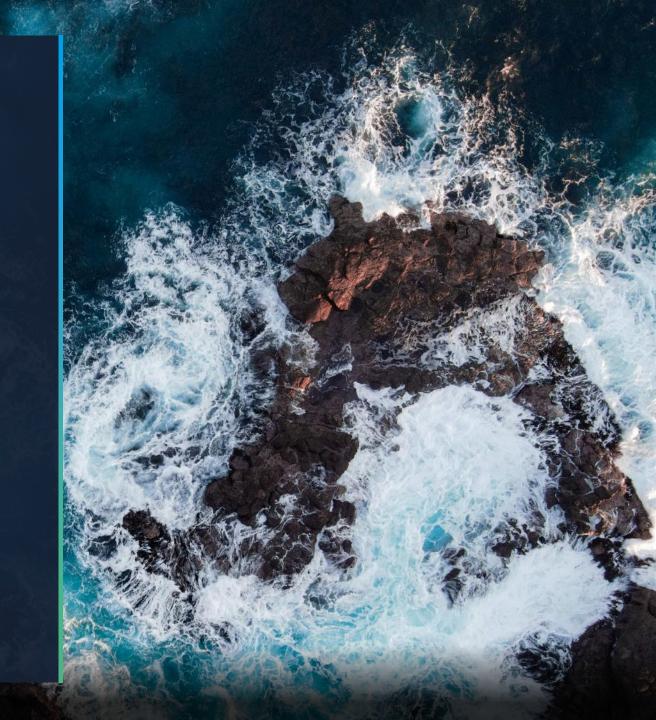